WEB

## 2002 FMV-BIBLO MG10AM MG10A

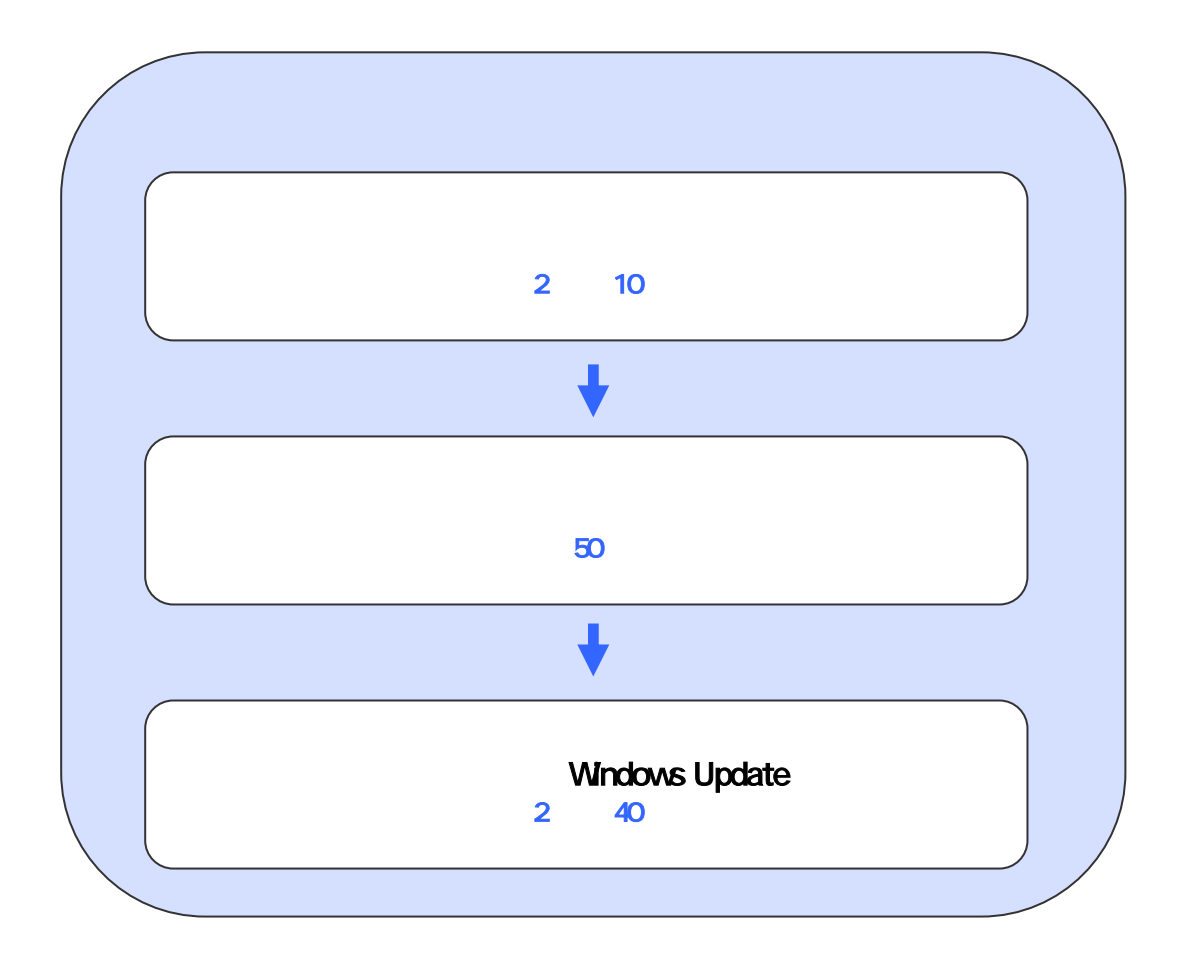

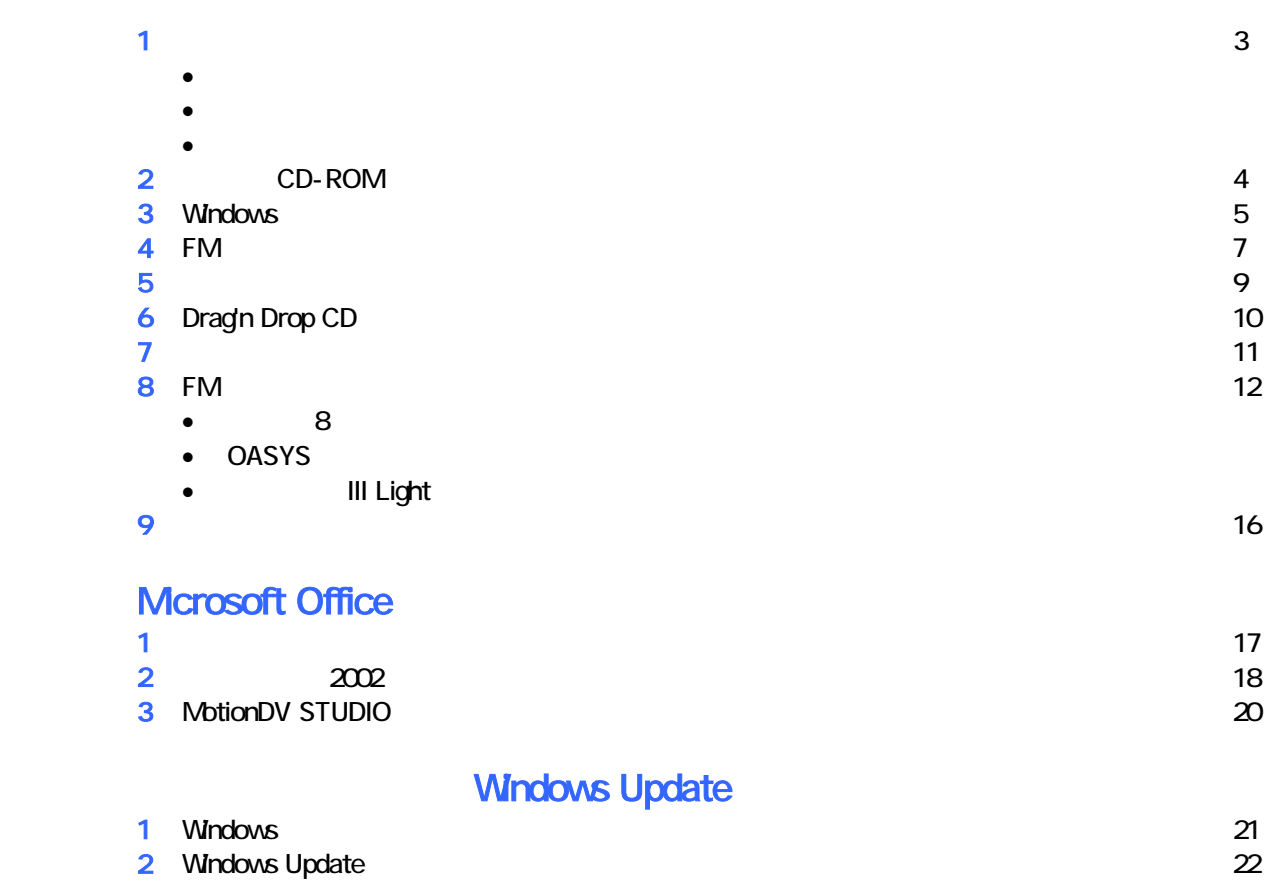

# 1  $\blacksquare$  データをバックアップする 周辺機器を取り外す  $PC$   $PC$  $\mathsf{LAN}\phantom{\Big(}\mathsf{LAN}\phantom{\Big)}$ リカバリに使用するディスクを確認する

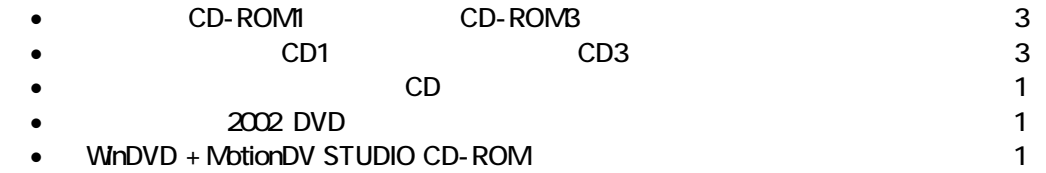

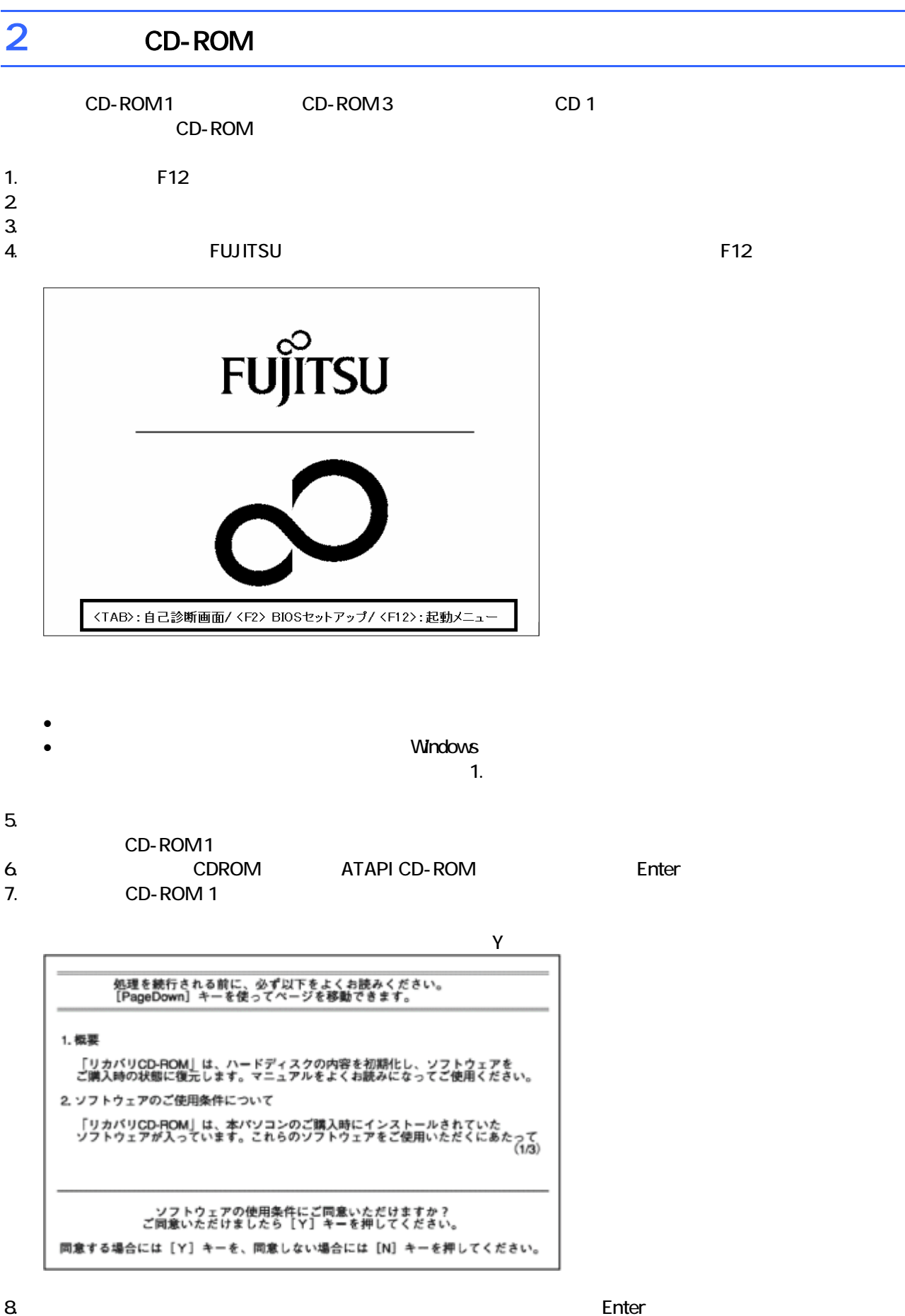

9. C  $\sim$  C  $\sim$  1. The set of  $\sim$  1. The set of  $\sim$  1. The set of  $\sim$  1. The set of  $\sim$  1. The set of  $\sim$  1. The set of  $\sim$  1. The set of  $\sim$  1. The set of  $\sim$  1. The set of  $\sim$  1. The set of  $\sim$  1. The set of

 $Y = \frac{Y}{Y}$ 

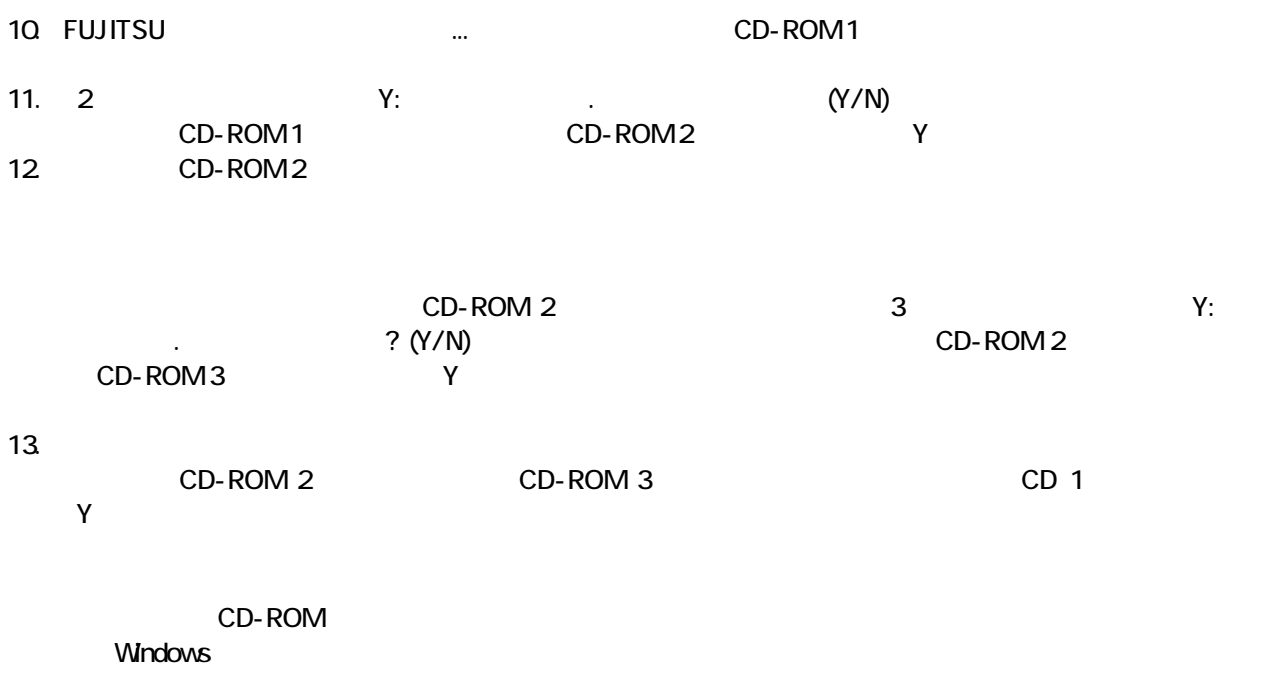

### 3 Windows

Windows

### 1. Microsoft Windows

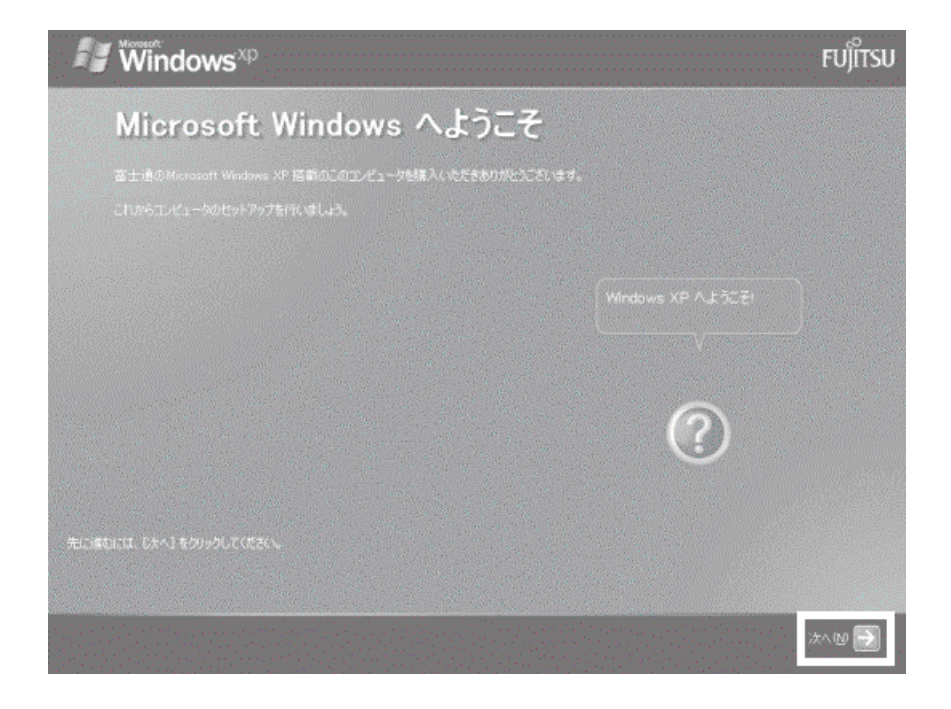

 $2 \left( \frac{1}{2} \right)$ 

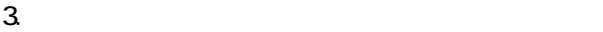

- $\sim$  4.  $1$ ).  $2$ ).
- $4.$
- 5. Mcrosoft
- $6.$
- $7.$

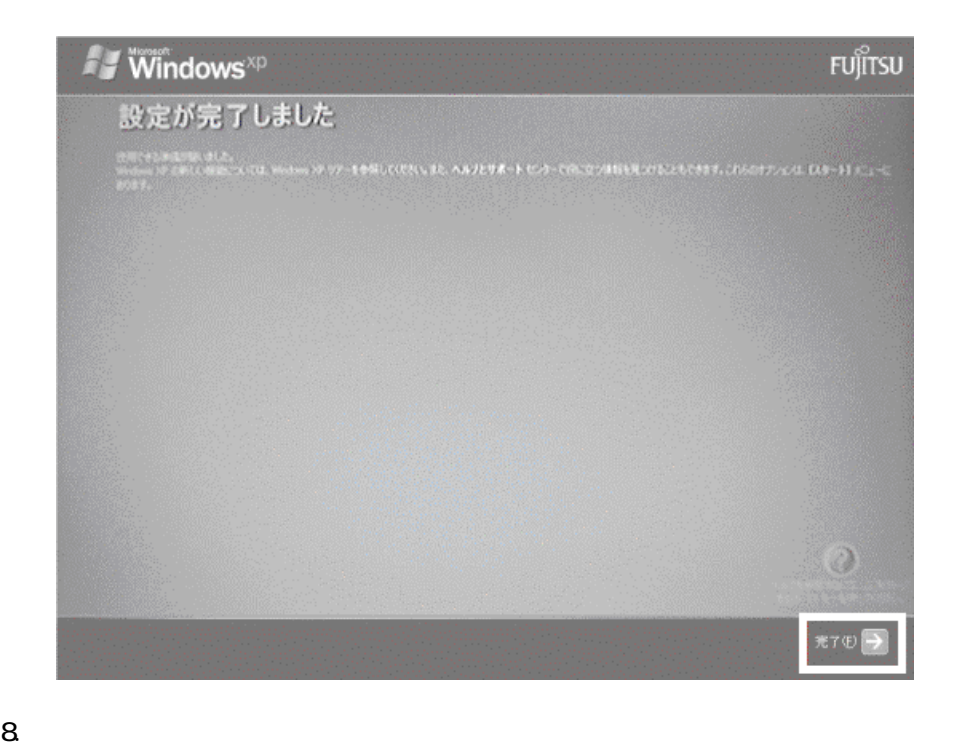

Windows  $FM$ 

### $4 \text{FM}$

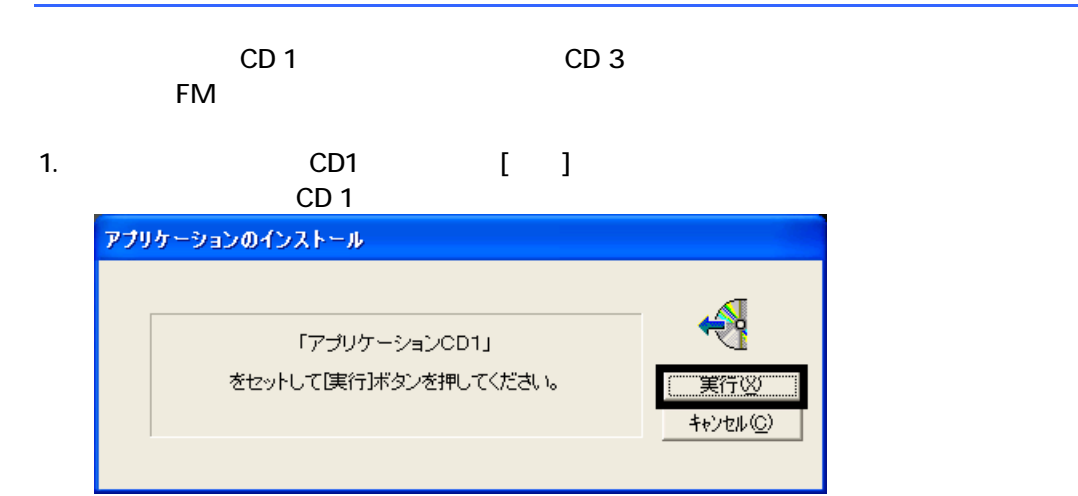

### $2. \text{ FM}$

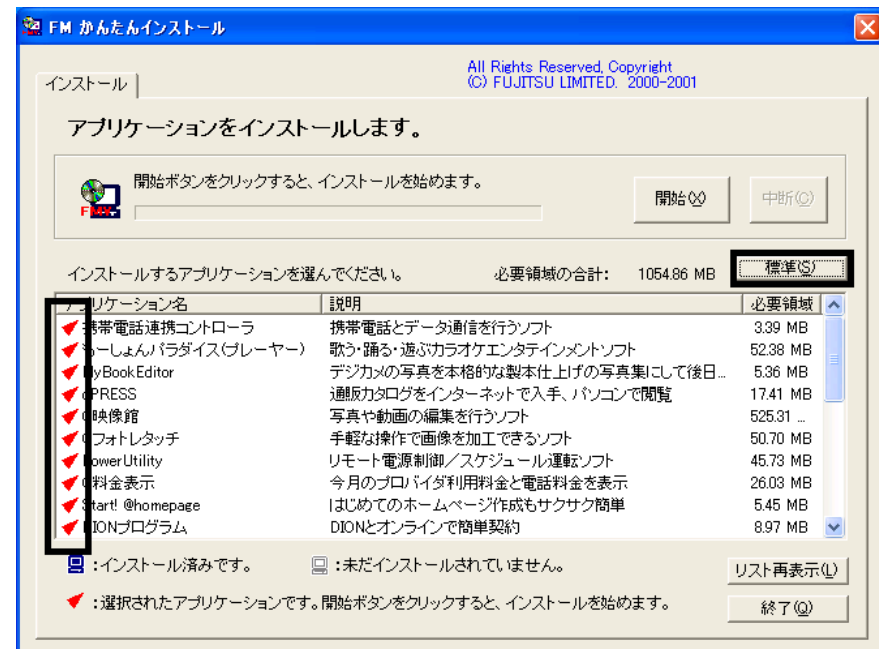

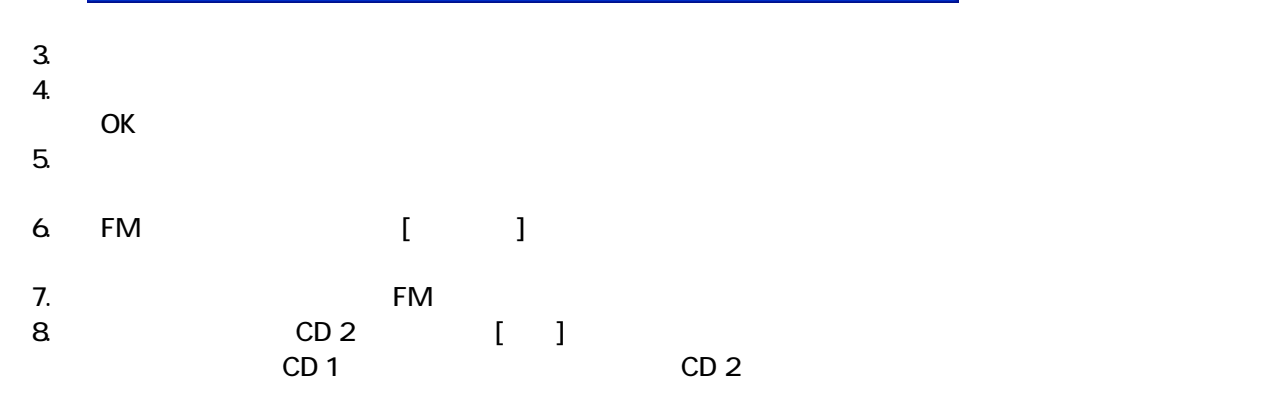

 $N$ indows  $\sim$ 

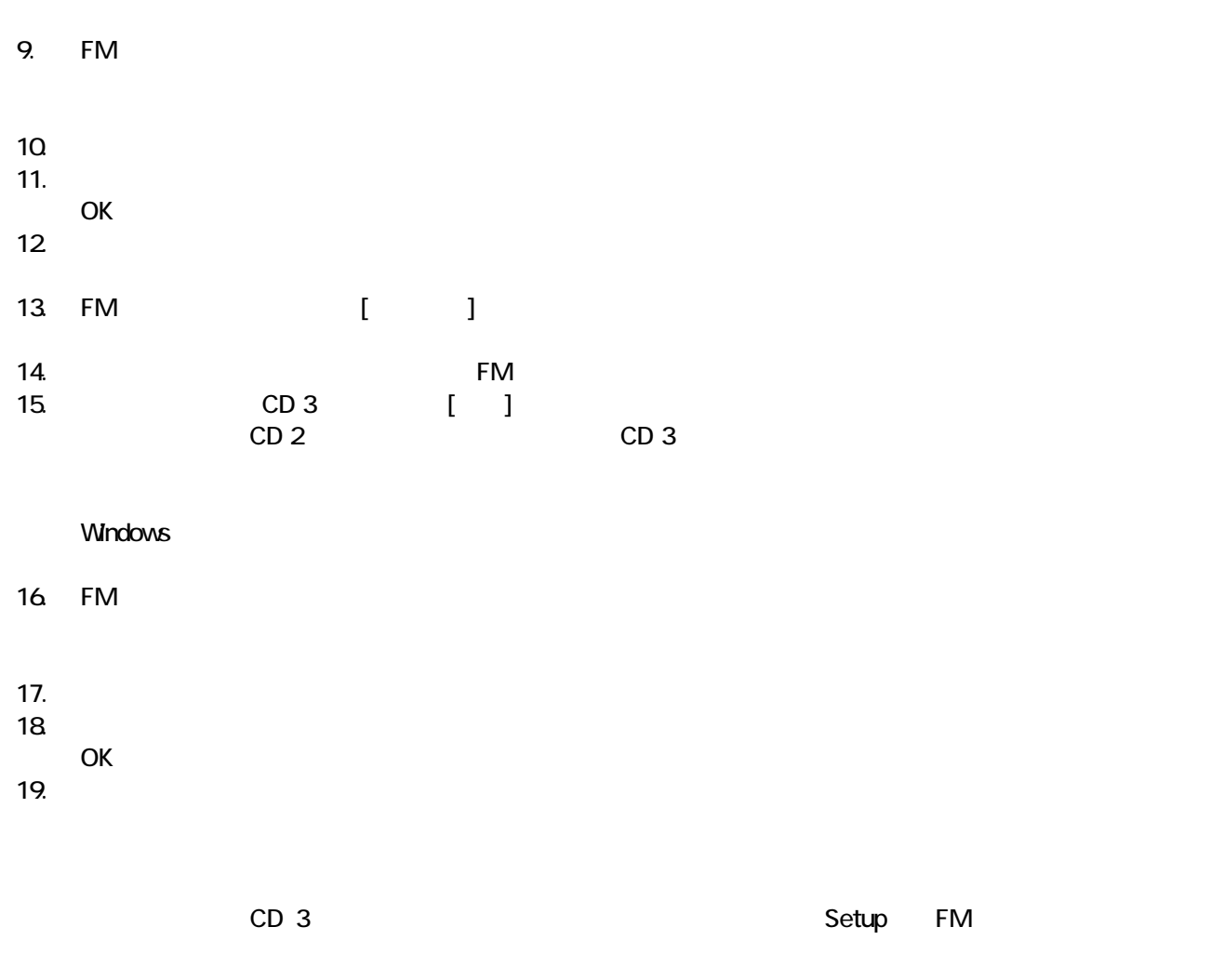

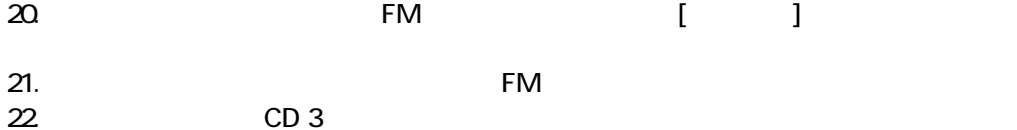

 $F/M$ 

### 5 「必ず実行してください」を実行する

#### $1.$  $2\overline{a}$

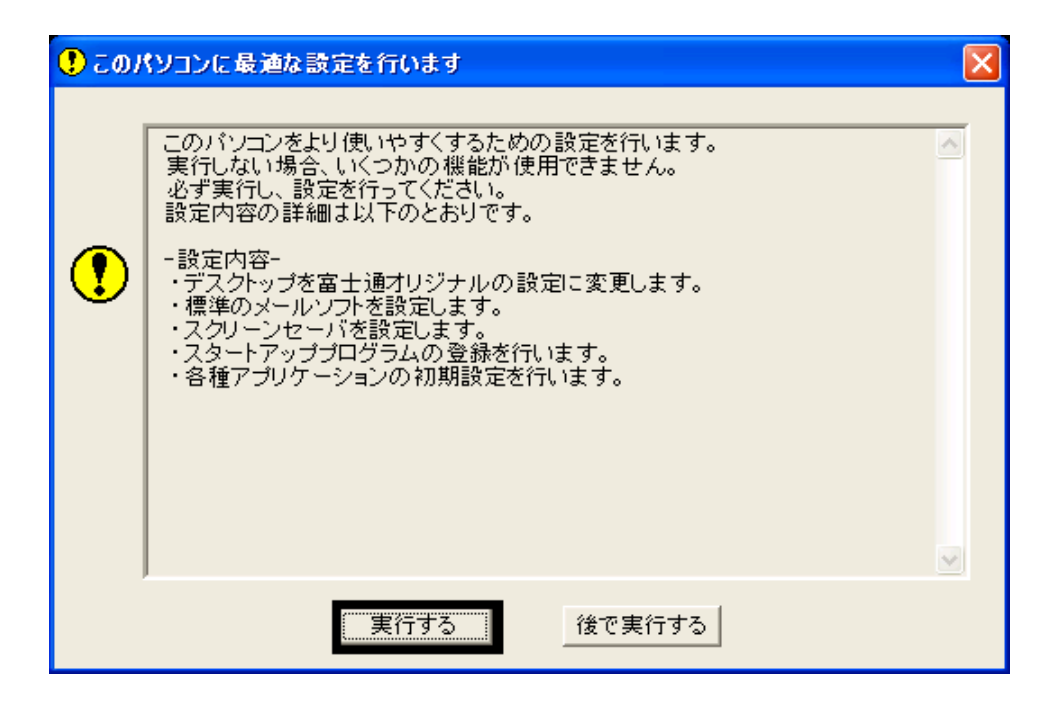

#### $3.$  OK

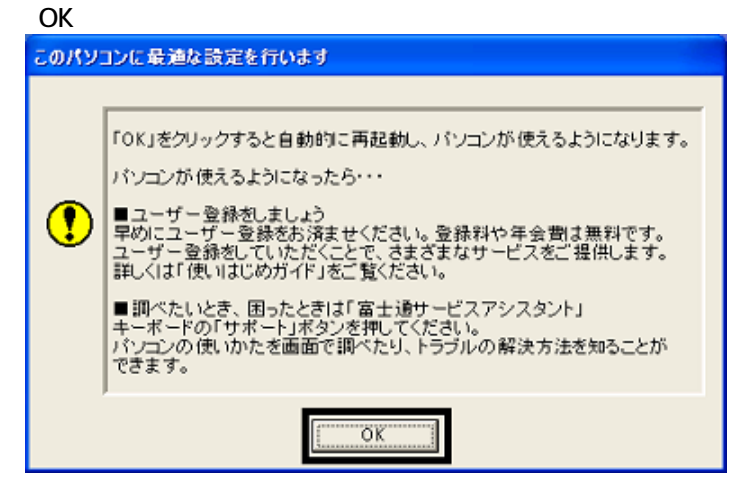

 $4.$ 

Drag'n Drop CD

### 6 Drag'n Drop CD

Drag'n Drop CD CD CD CD-R/RW Drag'n Drop CD  $\zeta$ 

Drag'n Drop CD

1. and a Subset of the American control of the Drag'n Drop CD

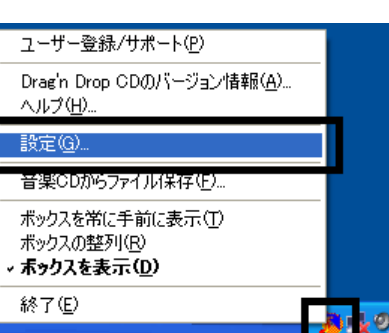

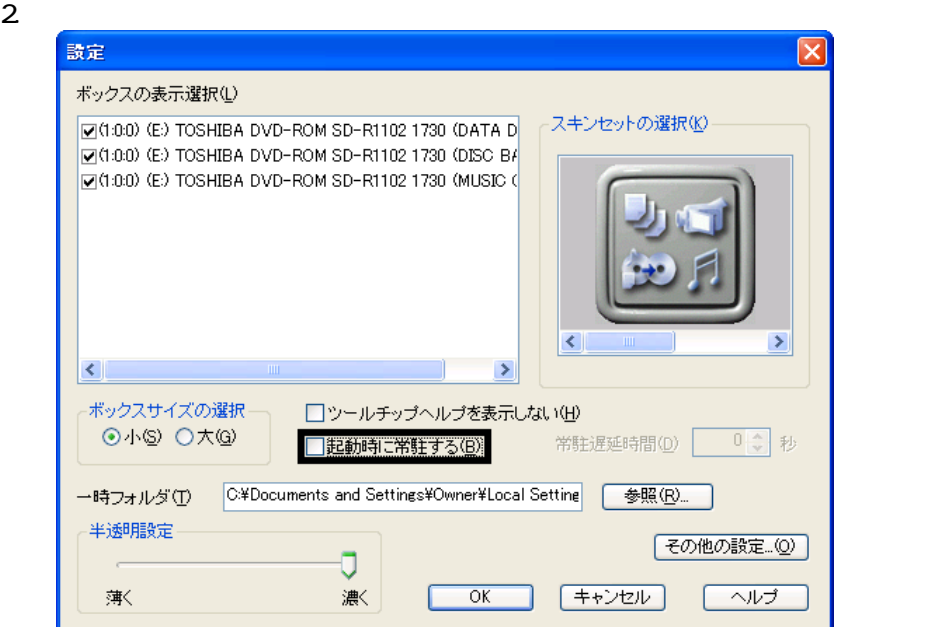

- 3. OK
- 

ユーザー登録/サポート(P) Drag'n Drop CDのバージョン情報(<u>A</u>)...<br>ヘルプ(H)... 設定(<u>G</u>)... 音楽CDからファイル保存(E)... ボックスを常に手前に表示(<u>T)</u><br>ボックスの整列(<u>R)</u><br>**- ボックスを表示(<u>D</u>)** 終了国

4. according to the contract of the Dragin Drop CD Dragin Drop CD

Drag'n Drop CD

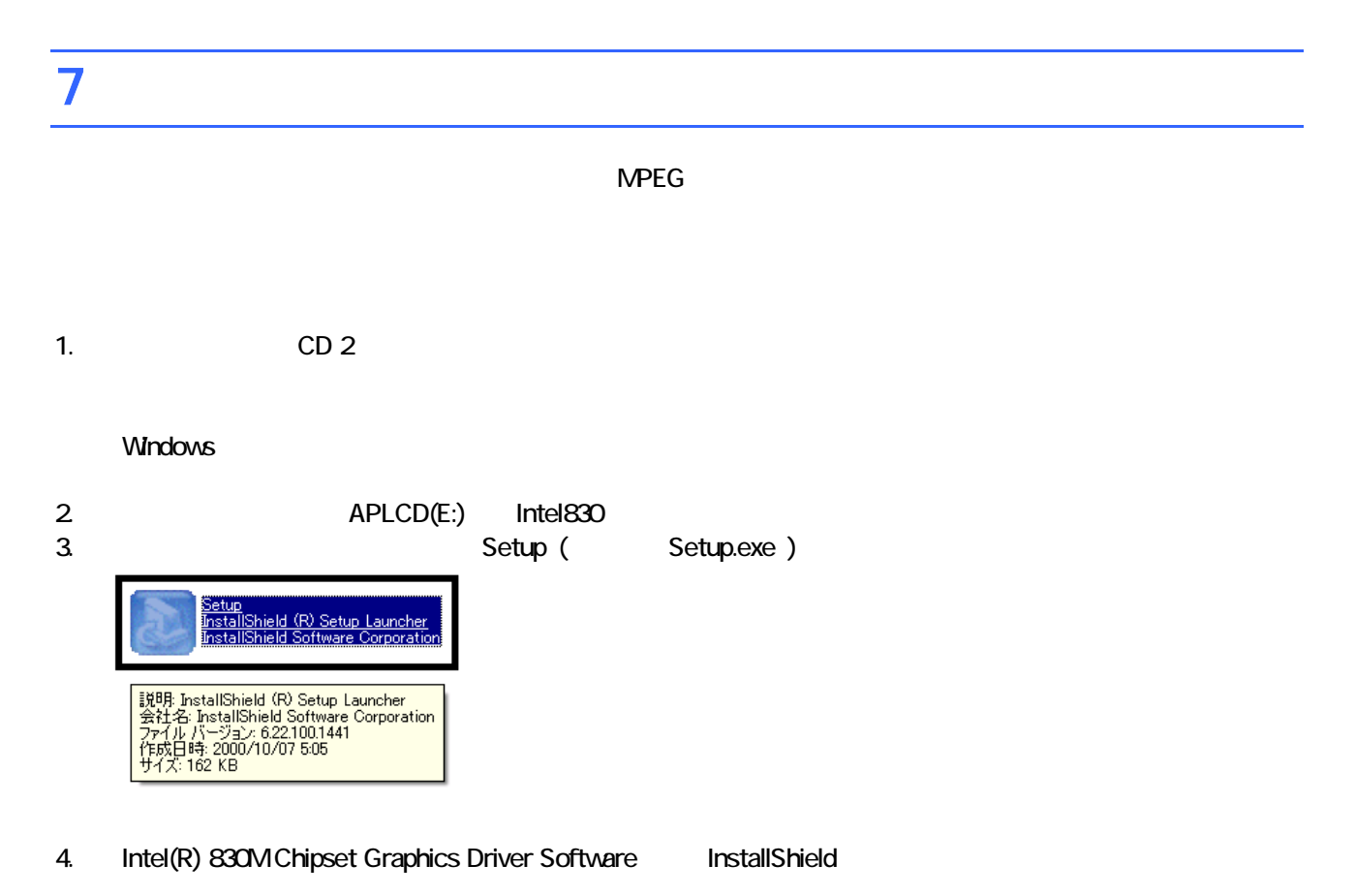

- Intel(R) 830M Chipset Graphics Driver Software セットアップ  $\overline{\mathbf{x}}$ Intel(R) 830M Chipset Graphics Driver Software用の<br>InstallShield ウィザ<sup>、</sup>ードへようこそ このプログラムは Intel(R) 830M Chipset Graphics Driver<br>Software をご使用のコンピュータにインストールします。このセッ<br>トアップ プログラムを実行する前に、すべてのWindowsプログラ<br>ムを終了することをお勧めします。 く戻る(B)  $\sqrt{20}$ キャンセル
- $5.$
- $6.$
- 
- 7. InstallShield

 $8.$   $8.$ 

CD 2

 $FM$ 

### 8 FM よんたんインストールでもインストールでもインストールでもインストールです。

- 蔵衛門 8 ック
- OASYS
- **III Light**

### $\blacksquare$  and  $\blacksquare$  and  $\blacksquare$

 $8$  or  $8$ 

1. CD 1

### $N$ indows  $\sim$

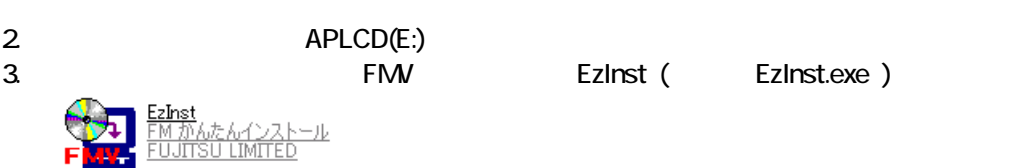

### 4. FM  $\sim$

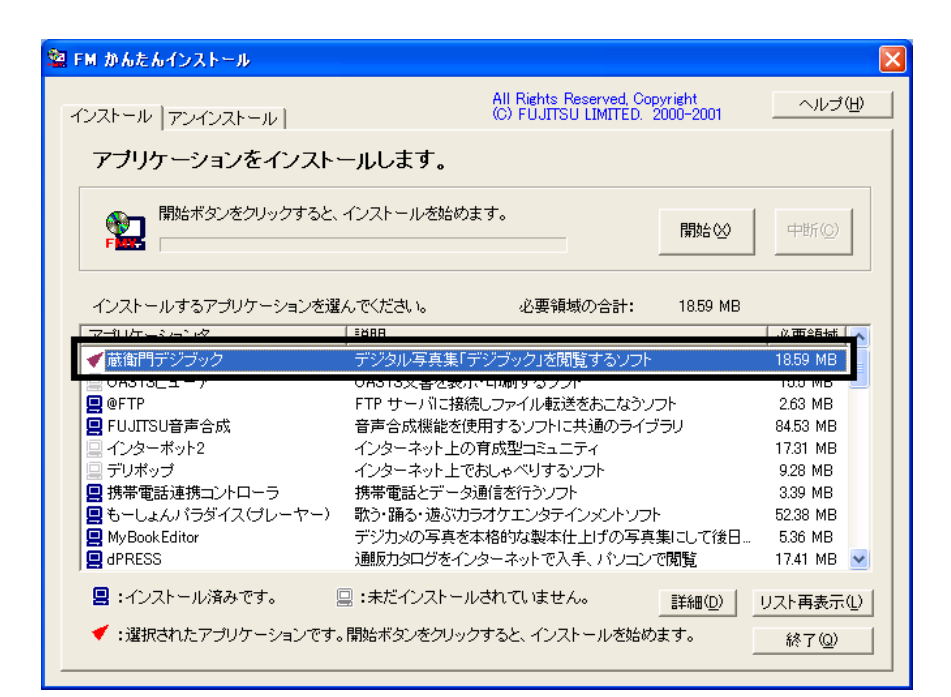

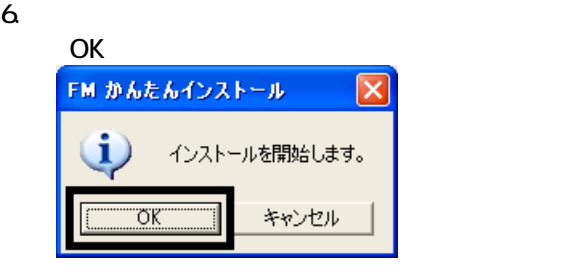

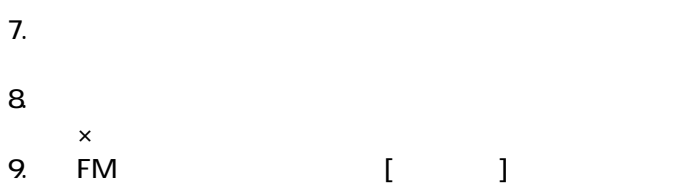

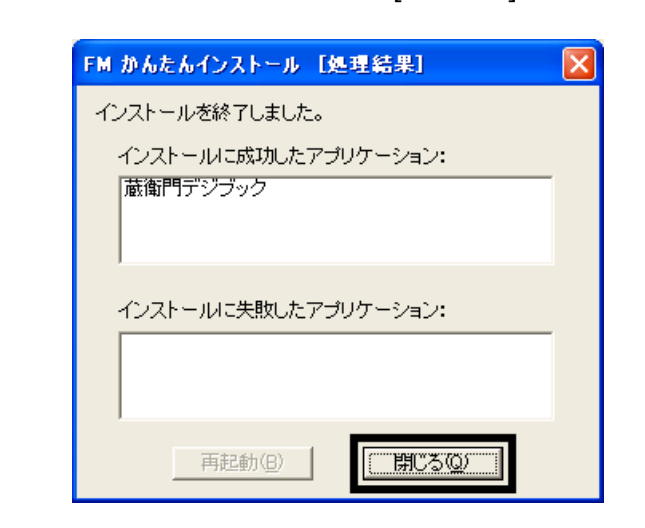

 $10 \times$ 

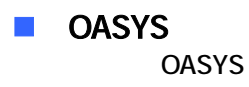

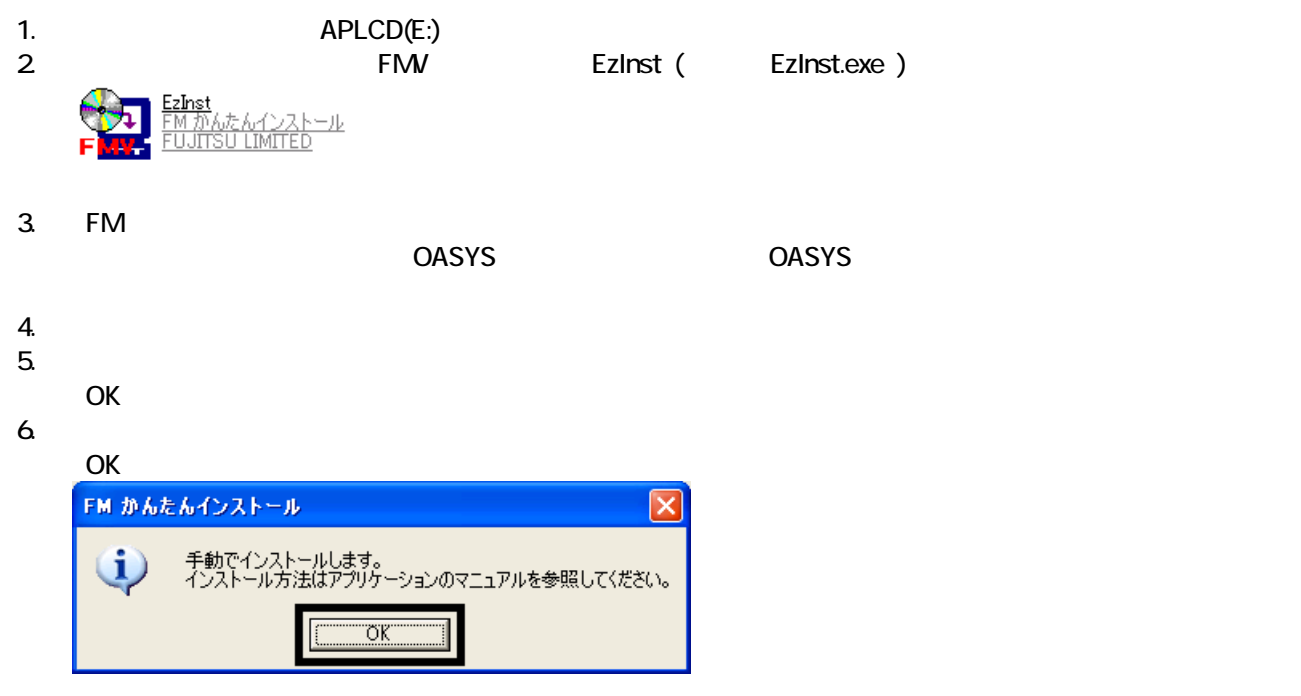

7. WinZip Self-Extractor [Oasvc800exe]

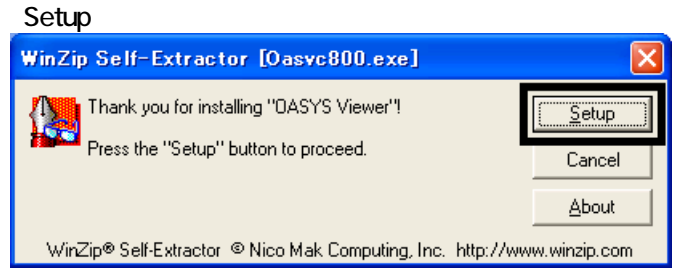

### 8. OASYS Viewer V8

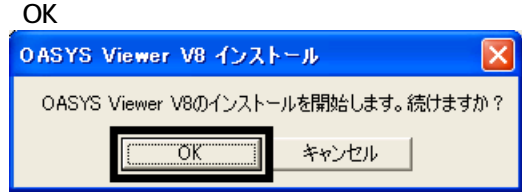

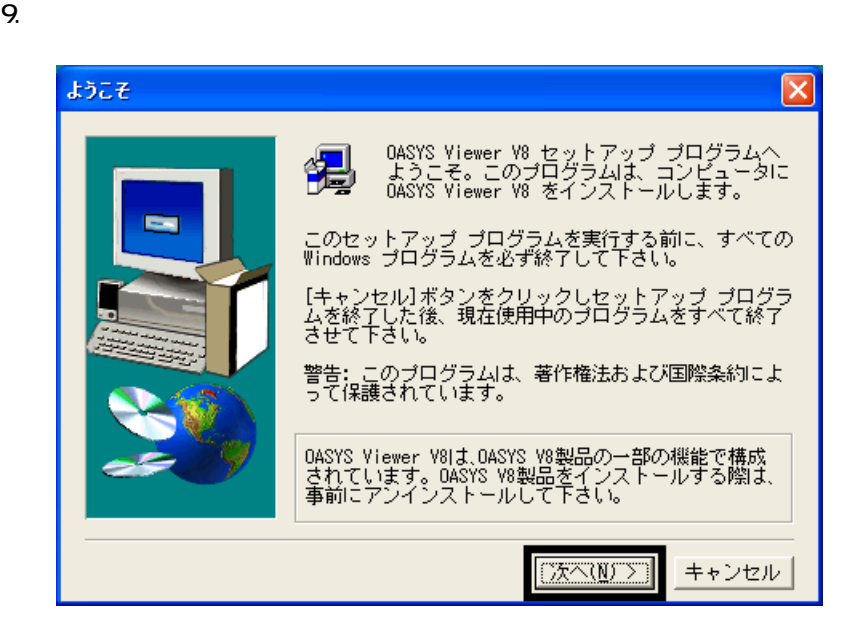

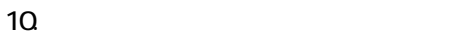

- 11.  $\blacksquare$
- $12$
- 
- $13.$   $13.$
- $14.$
- 

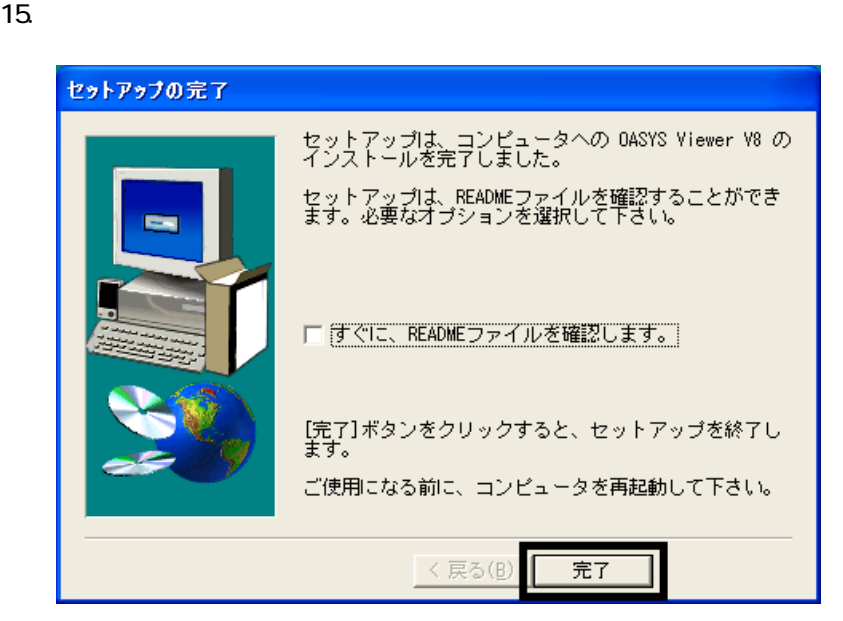

- 16. WinZip Self-Extractor [Oasvc800.exe] ×<br>
MinZip Self-Extractor [Oasvc800exe]
- 17. WinZip Self-Extractor

18. CD 1

■ THE III Light III Light

1. CD 2

### $N$ indows  $\sim$

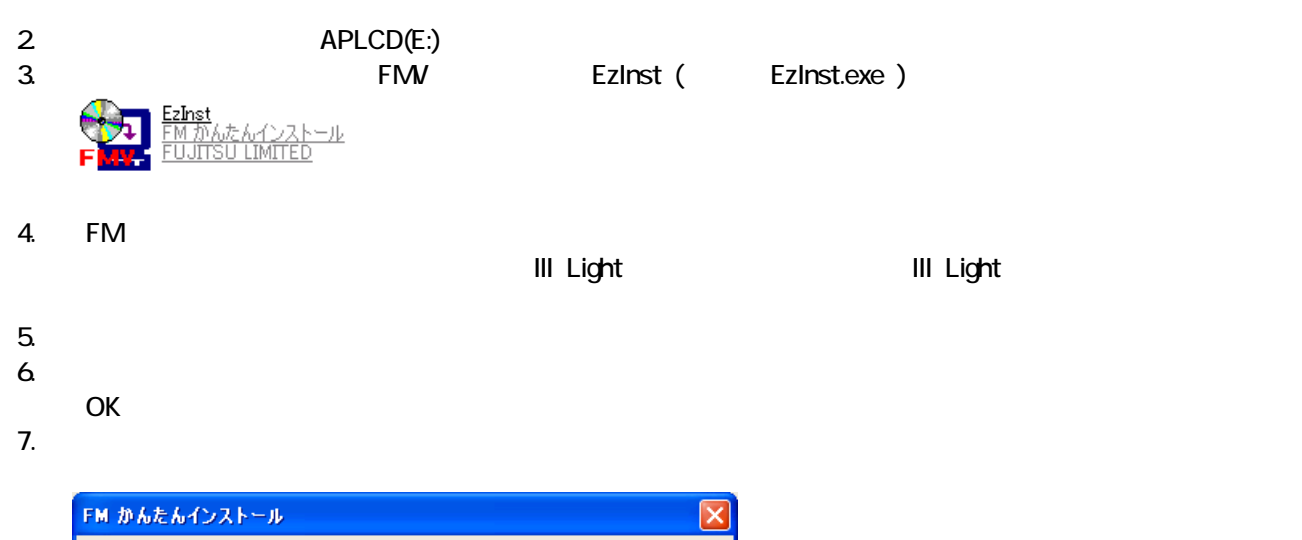

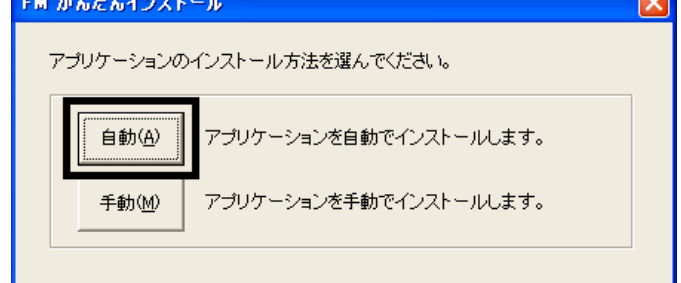

 $8.$ 

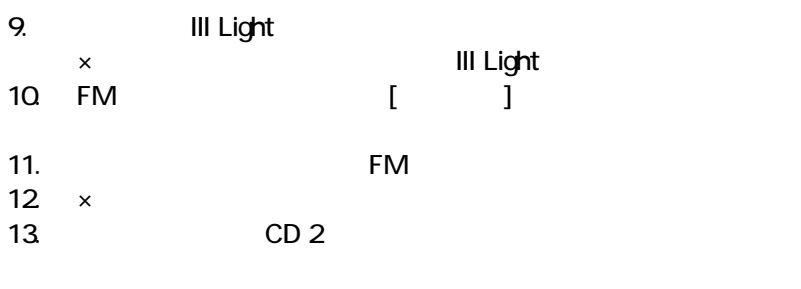

 $FM$ 

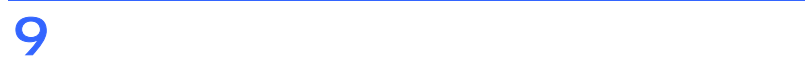

- これは、「マイコンピュー 」、「マイコンピュー 」、「マイコンピュー 」、「マイコンピュー 」、「マイコンピュー 」、「ご 宿」のアイコン はず
- $\bullet$

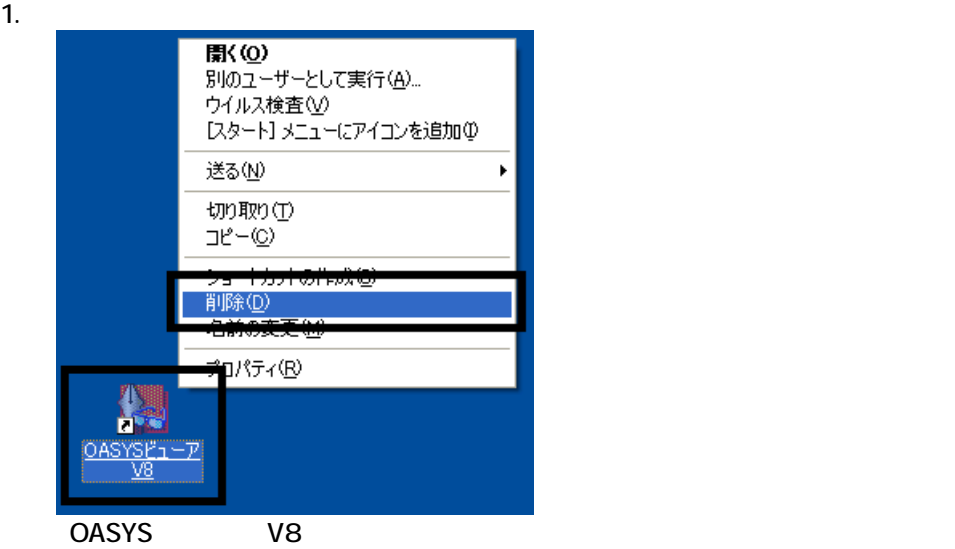

 $2 \overline{z}$ 

#### $3.$

 $\sim$  The contract value of the contract value of the contract  $\sim$  1.  $\overline{3}$ 

 $\overline{2}$ 

### Mcrosoft Office

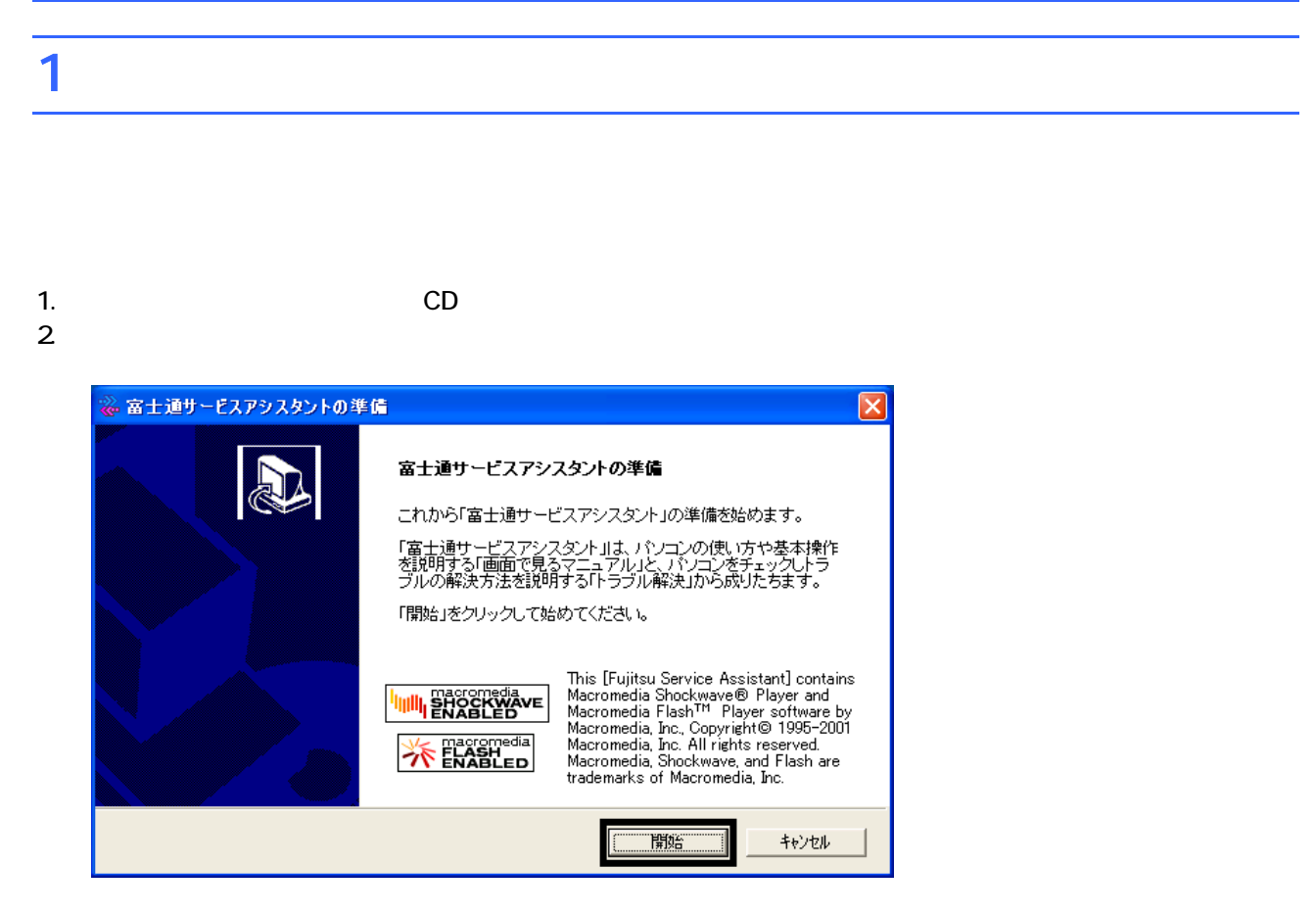

 $3.$ 

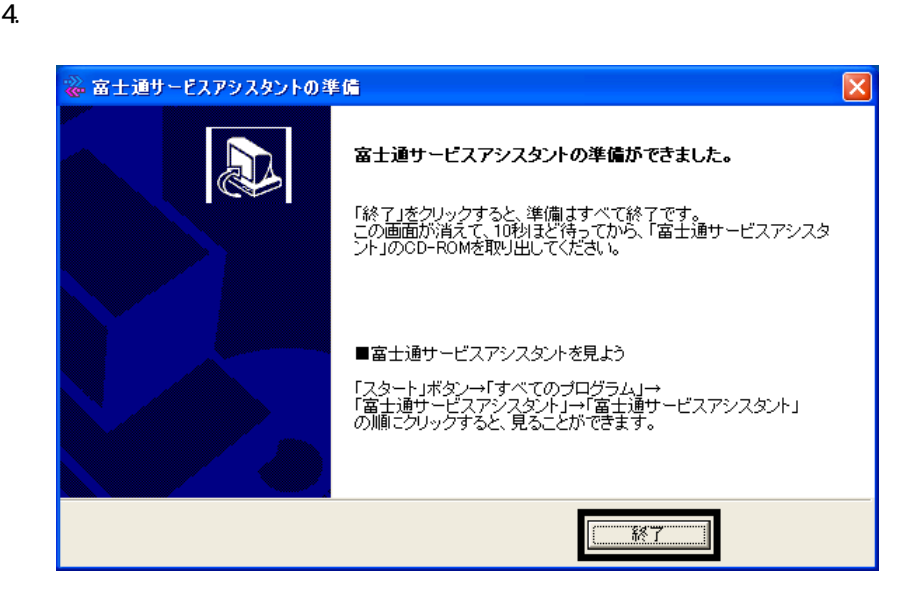

 $5.$ 

 $CD$ 

 $2002$ 

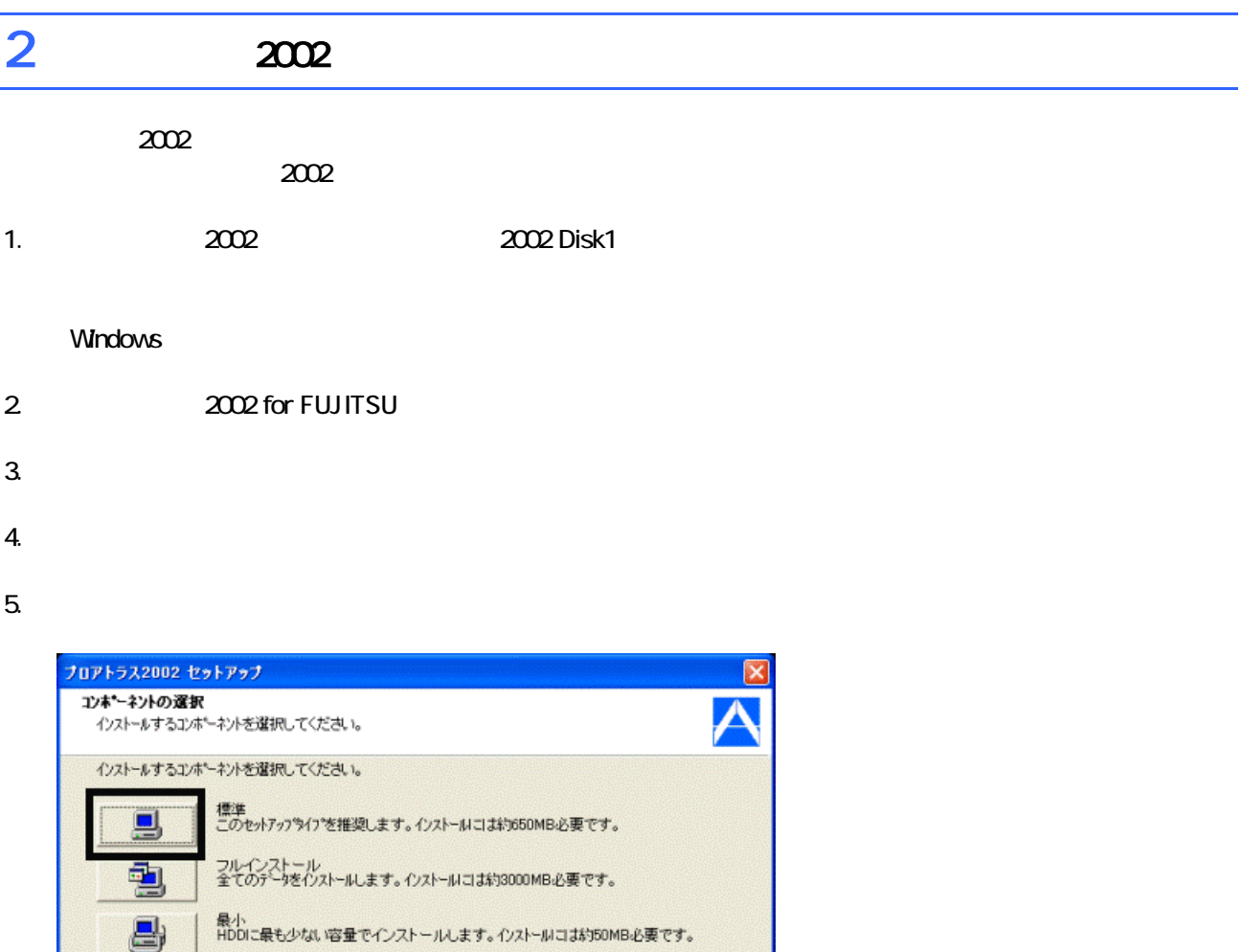

 $6.$ 

ndalShek

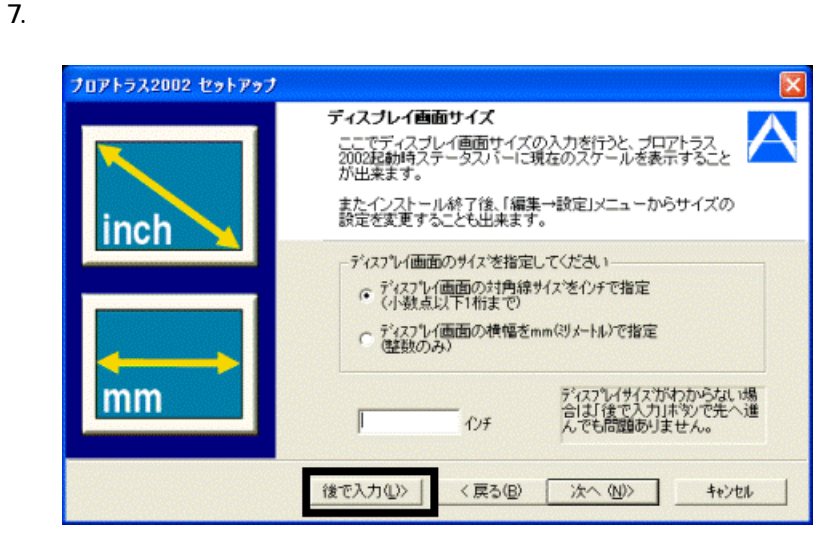

<戻る(B) 本へ(M) |

キャンセル

8. The contract of the contract of the contract of the contract of the contract of the contract of the contract of the contract of the contract of the contract of the contract of the contract of the contract of the contrac

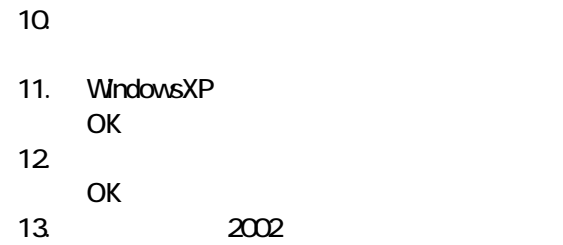

 $\frac{1}{2002}$ 

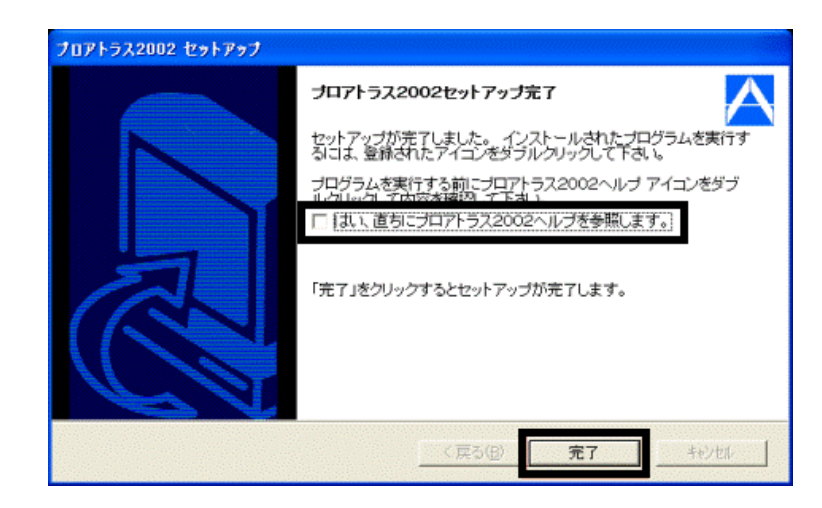

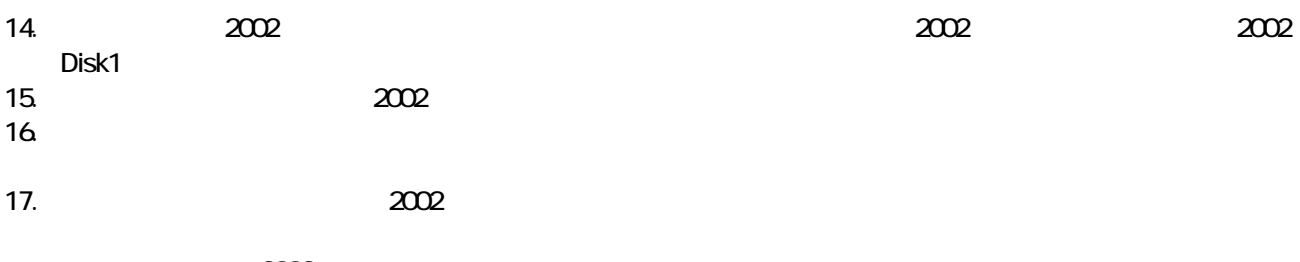

 $2002$ MotionDV STUDIO

### 3 MotionDV STUDIO

### MotionDV STUDIO

MotionDV STUDIO

1. Panasonic MotionDV STUDIO

Windows る動作を でください 」と表示され 合は、「キャンセル」ボタンをクリ す。

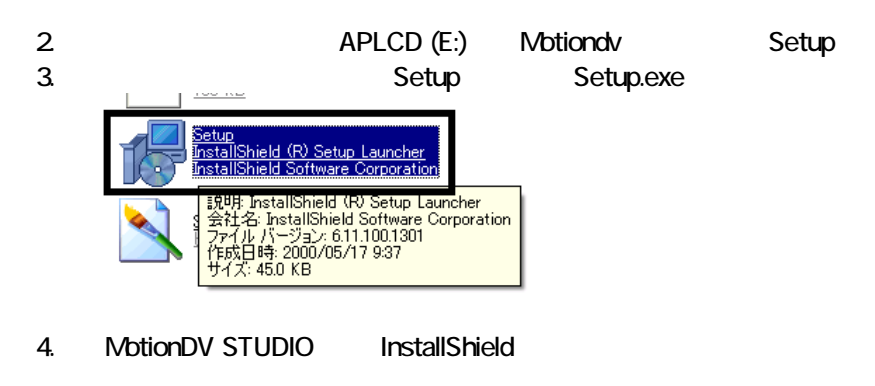

 $5.$ 

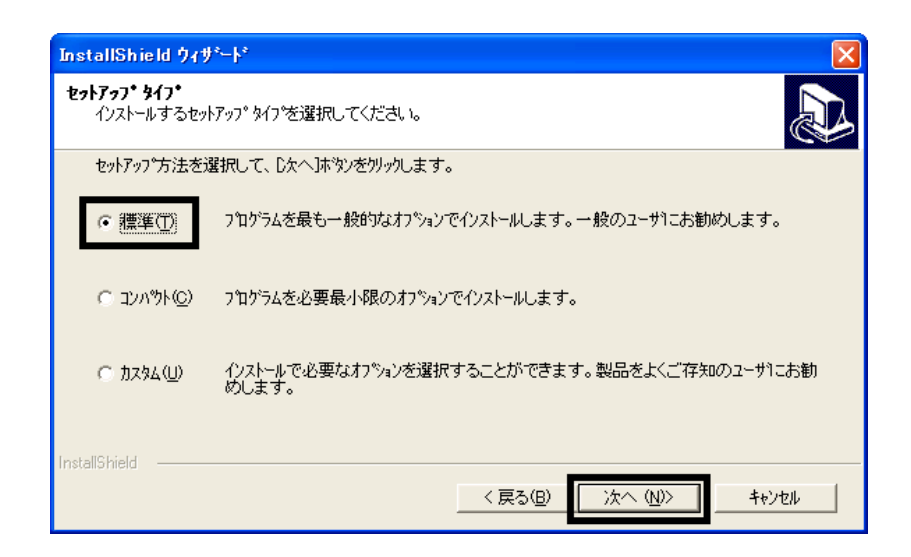

 $6.$ 

- $7.$
- 8. MotionDV STUDIO

9.  $\overline{9}$ 

 $10$ 

Panasonic MotionDV STUDIO

MotionDV STUDIO  $\sim$  3  $\sim$  3  $\sim$ 

### Windows Update

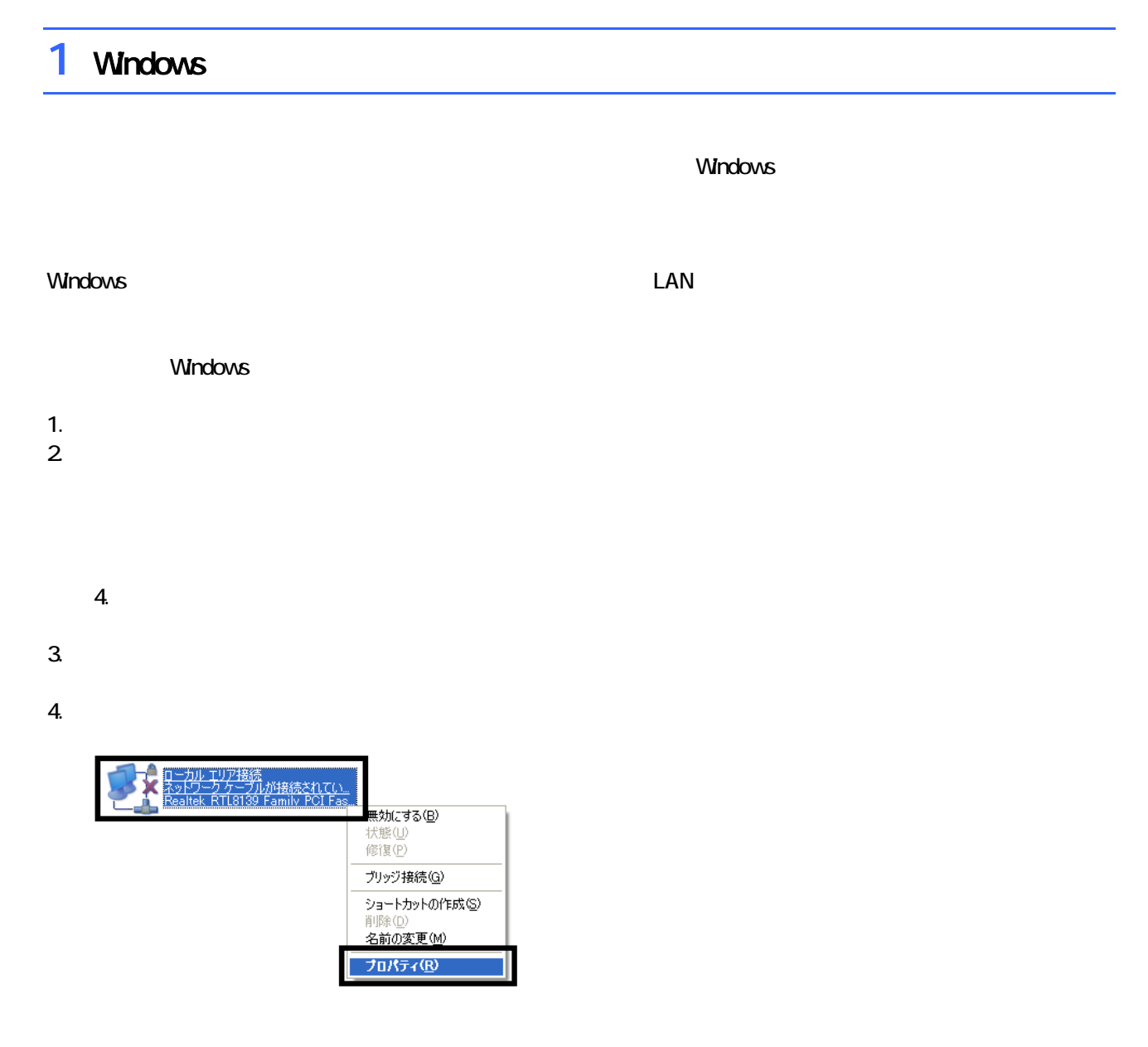

 $\mathbf 6$ 

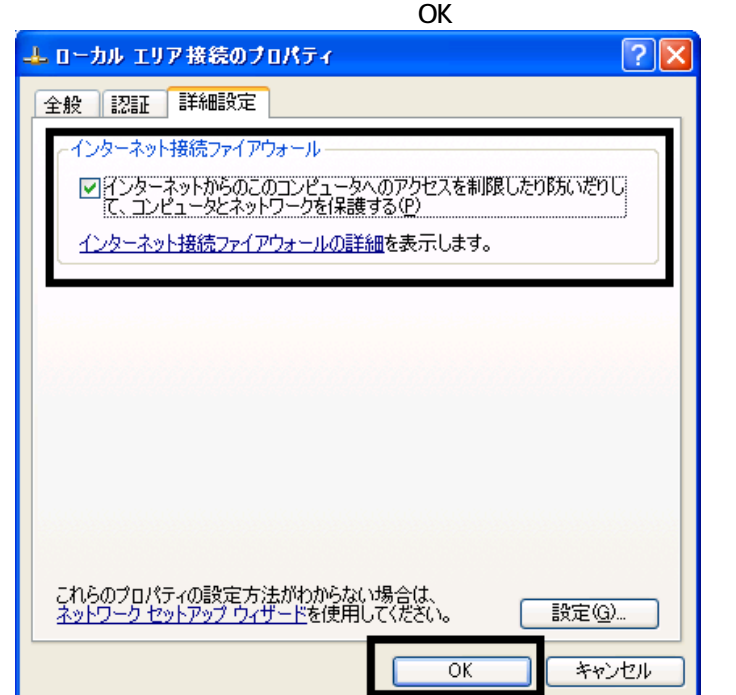

 $7. \times$ 

Windows Windows Update

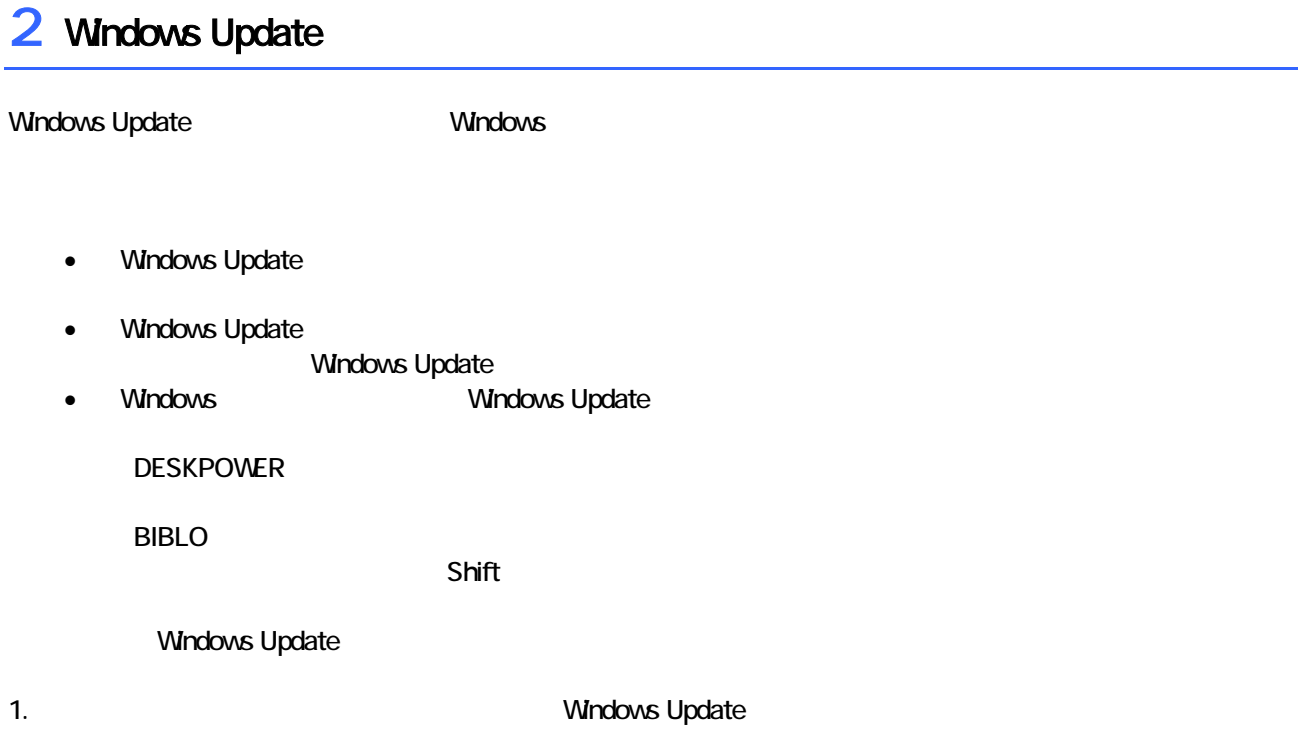

### 2. Internet Explorer

Mcrosoft Windows Component Publisher

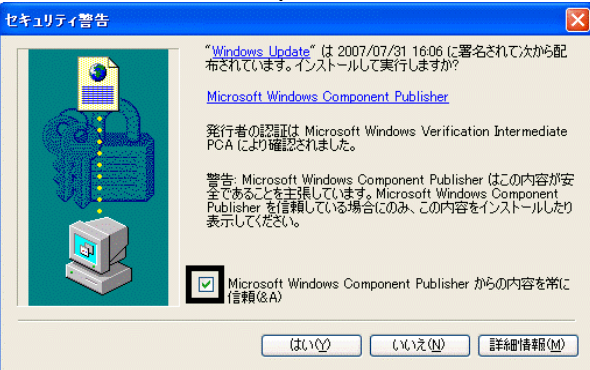

### $3.$

### 4. **Windows Update**

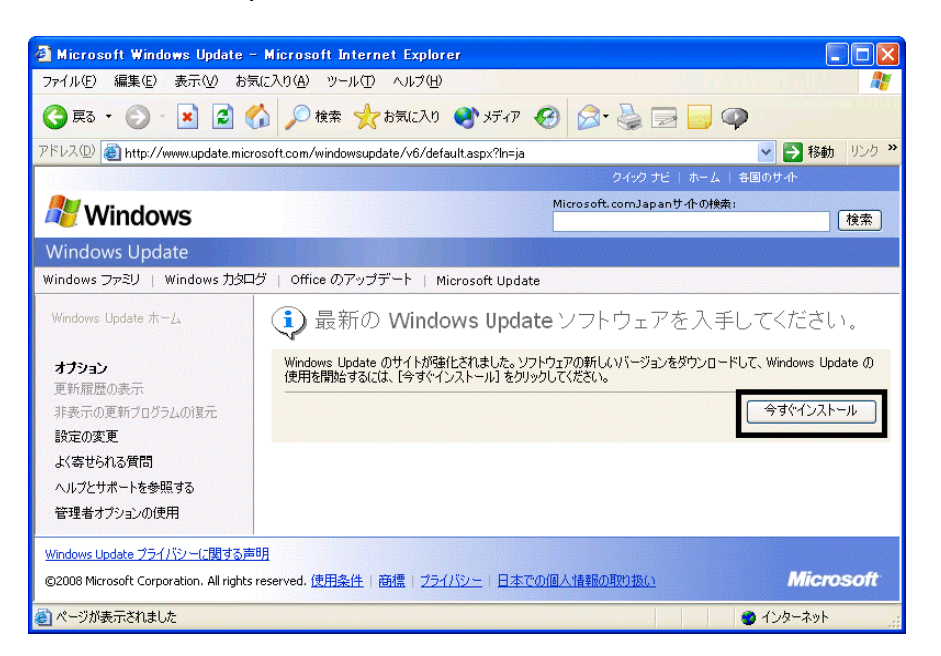

### 5. Update Support The Windows Update

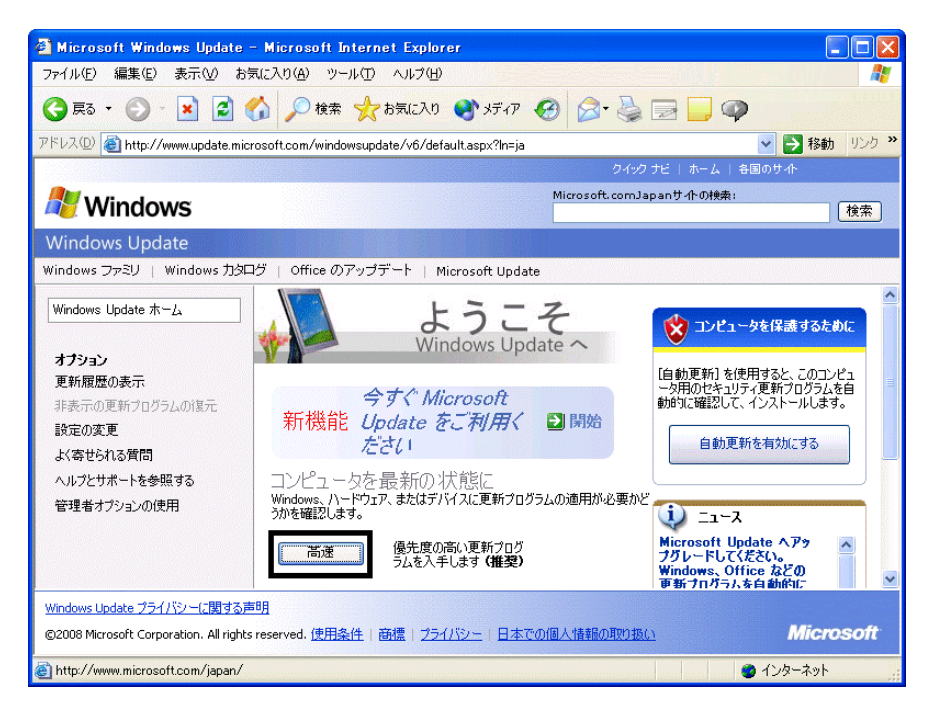

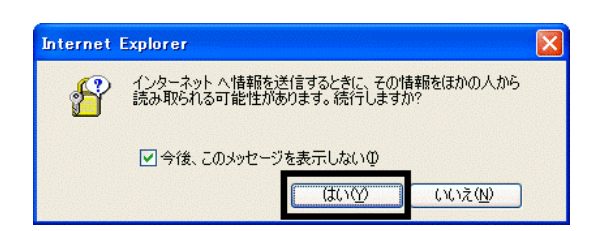

#### 7. Windows Update

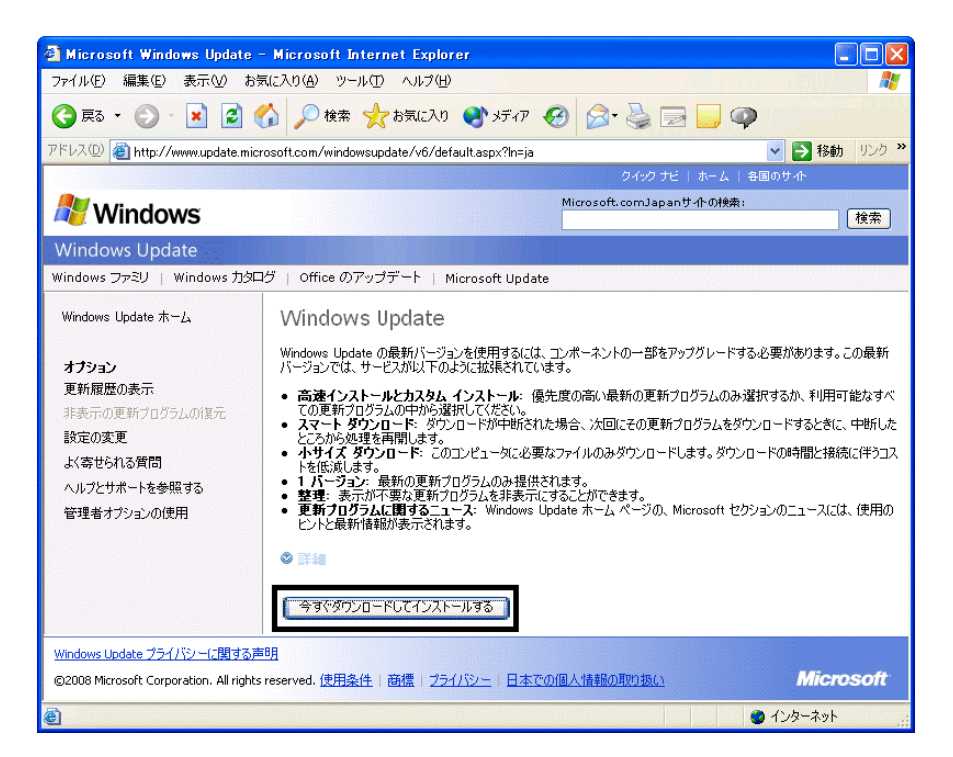

 $8.$ 

9.  $\overline{9}$ 

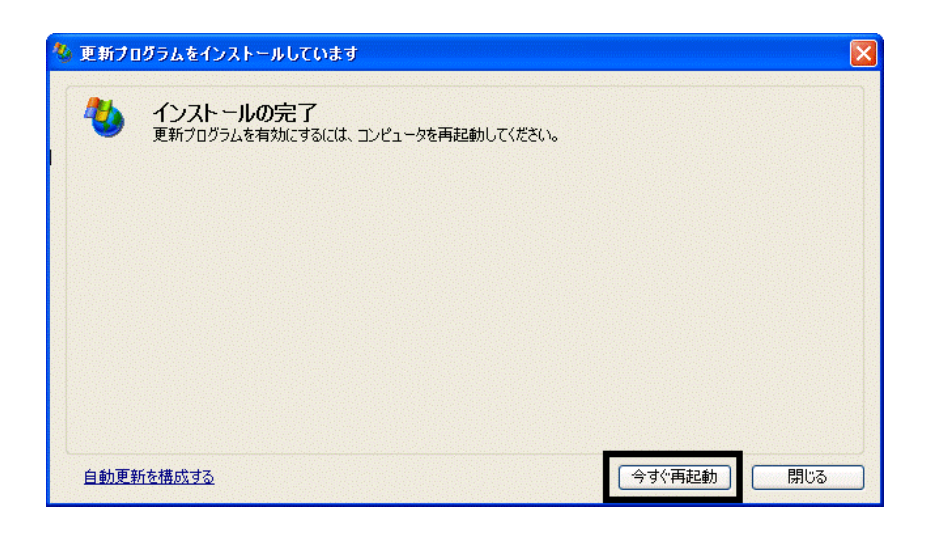

11. Internet Explorer Windows Update

10. Nindows Update

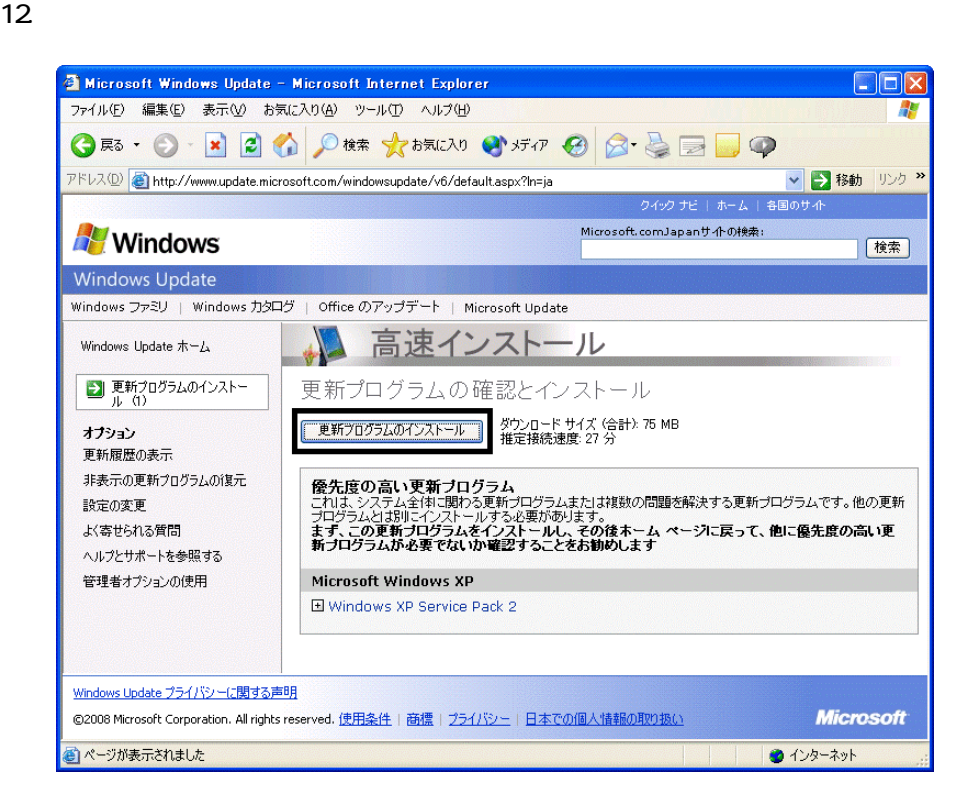

 $13 \hspace{1.5cm} 1/1$ 

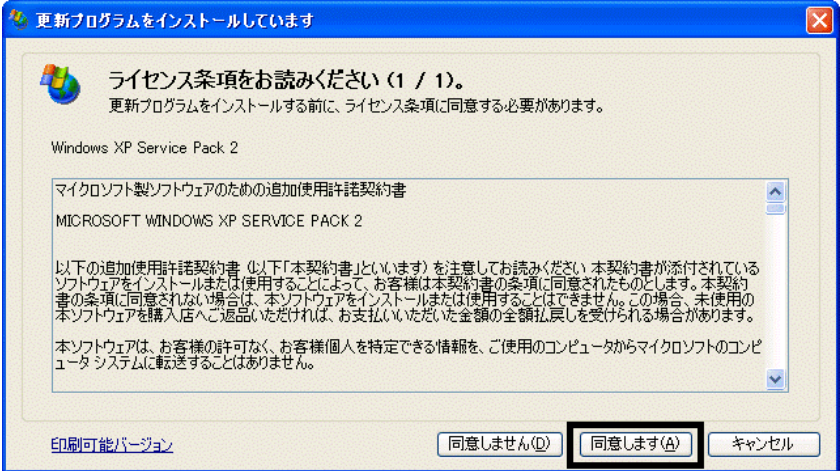

### 15. Windows XP Service Pack 2

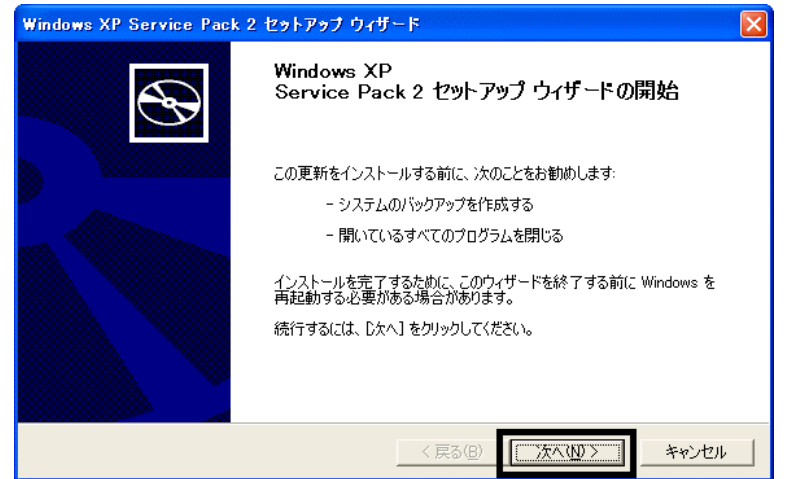

 $16$ 

 $17.$ 

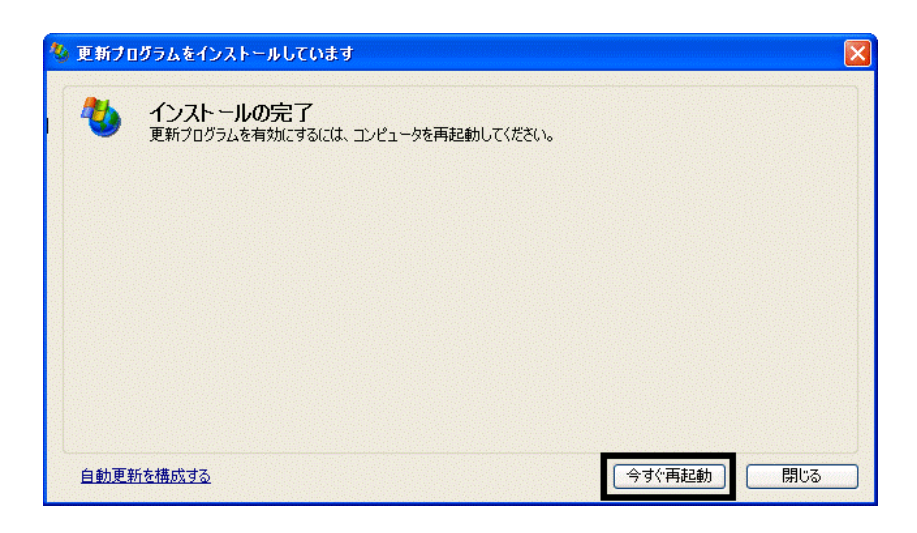

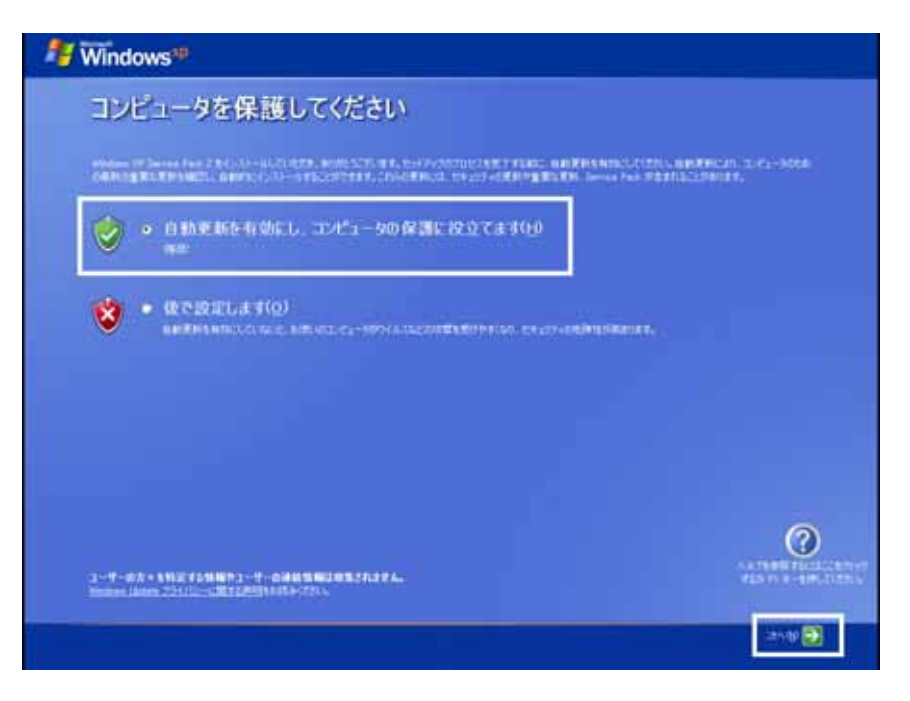

#### 19. Windows

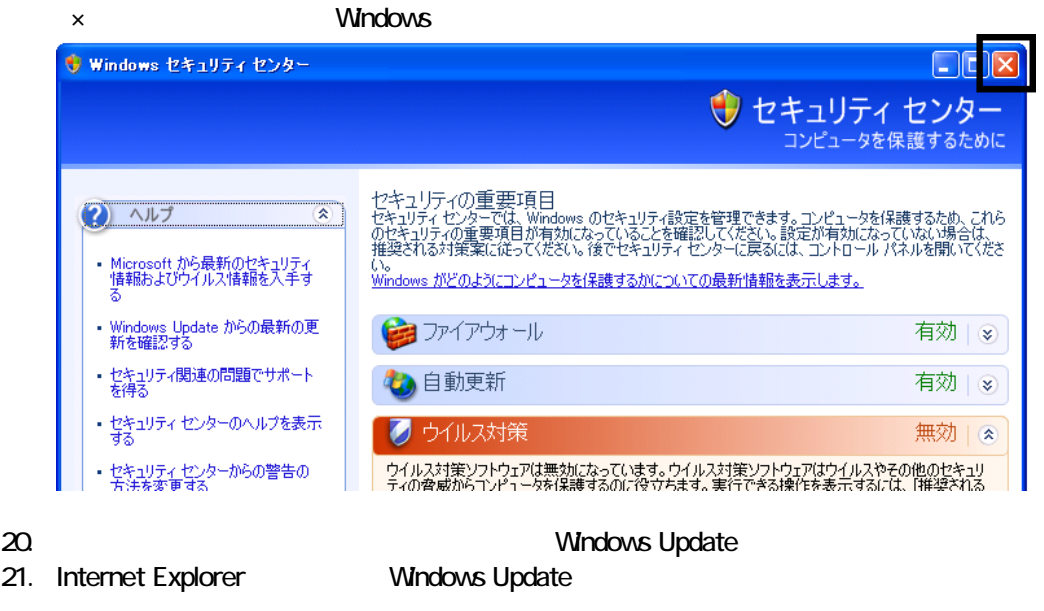

- 22. Windows Update
- $23.$
- $24.$
- $25.$

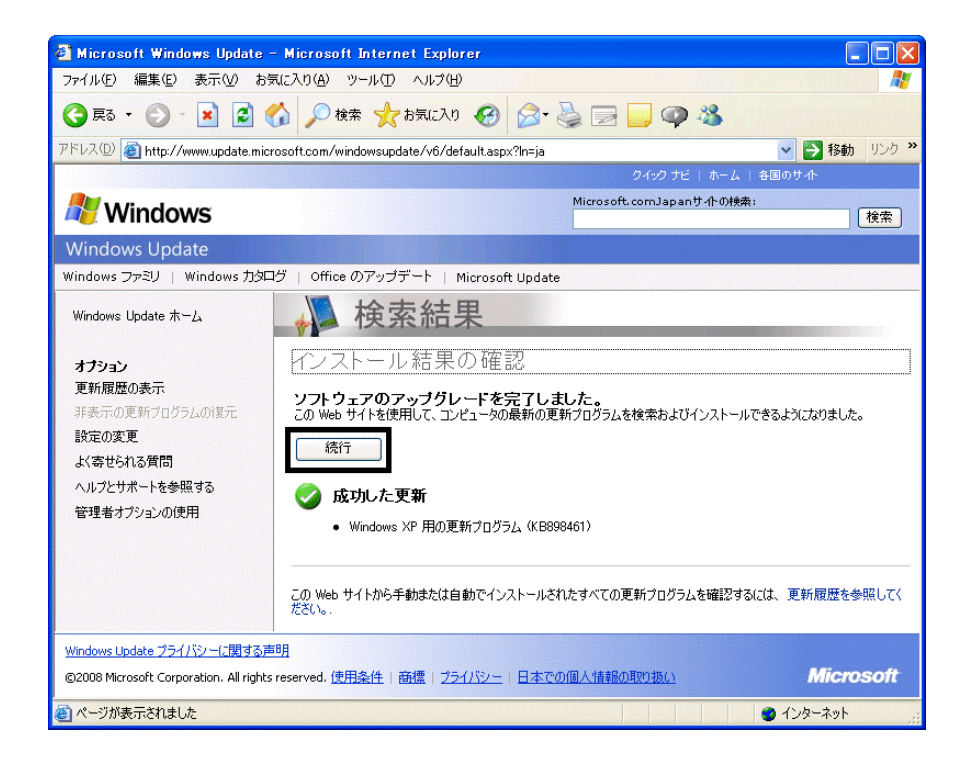

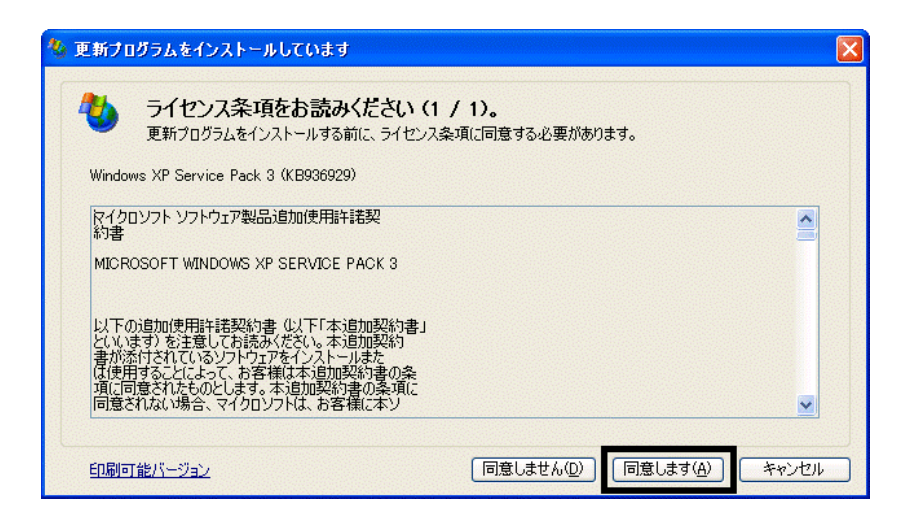

 $28$ 

 $29.$ 

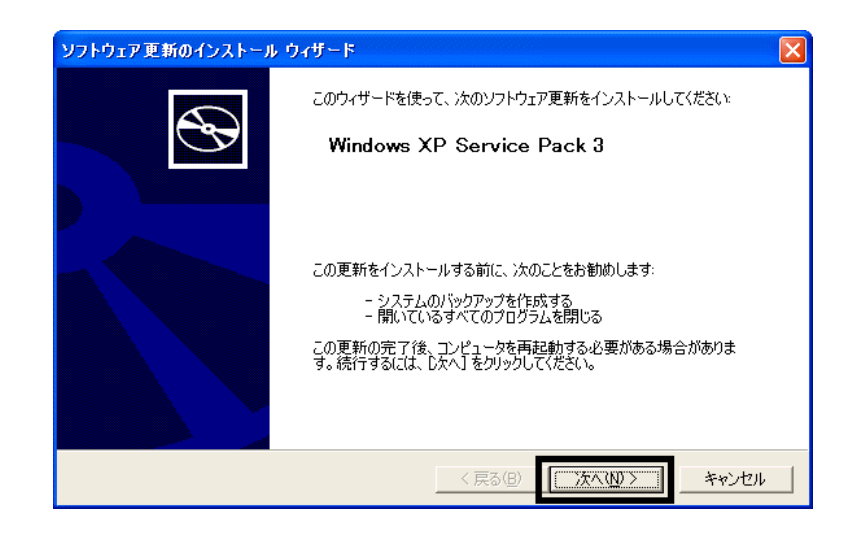

 $30.$ 

 $31.$ 

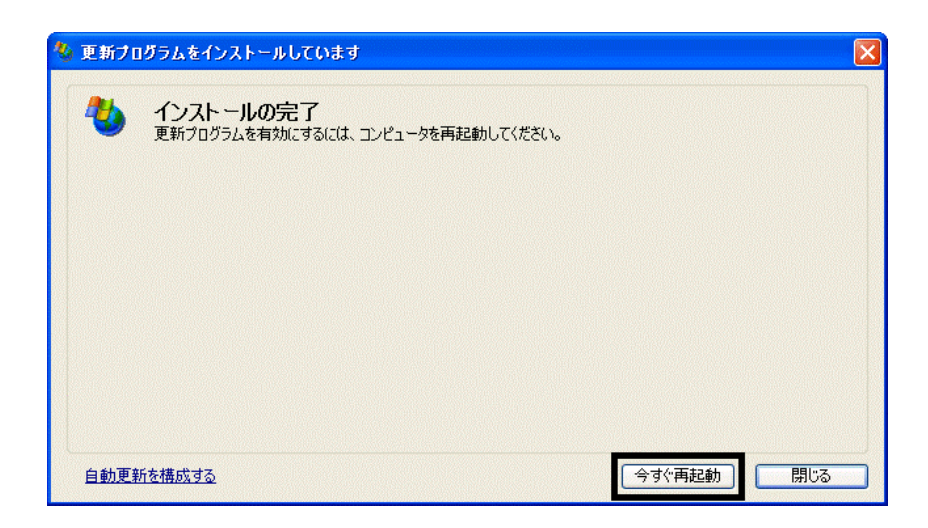

32. インタート)<br>インタートリング → Mindows Update

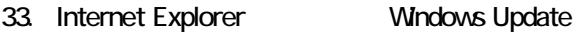

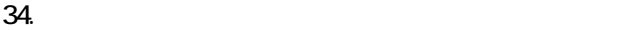

 $35.$   $1/1$ 

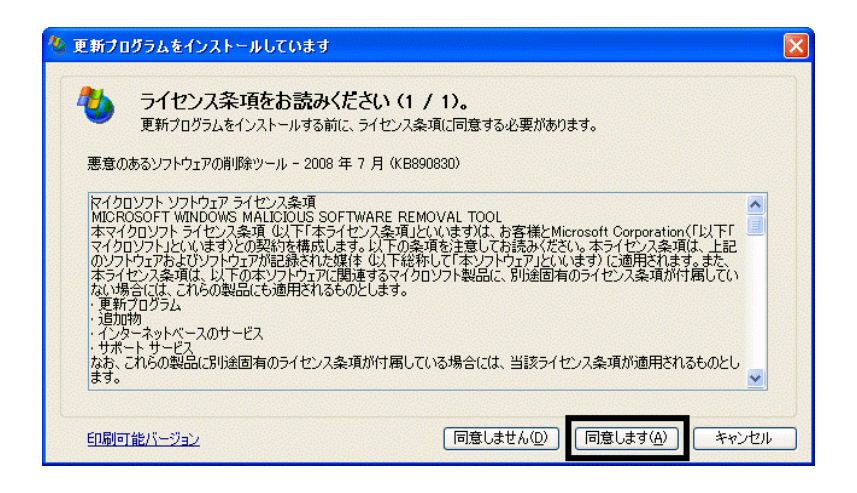

 $36.$ 

37. Internet Explorer 7

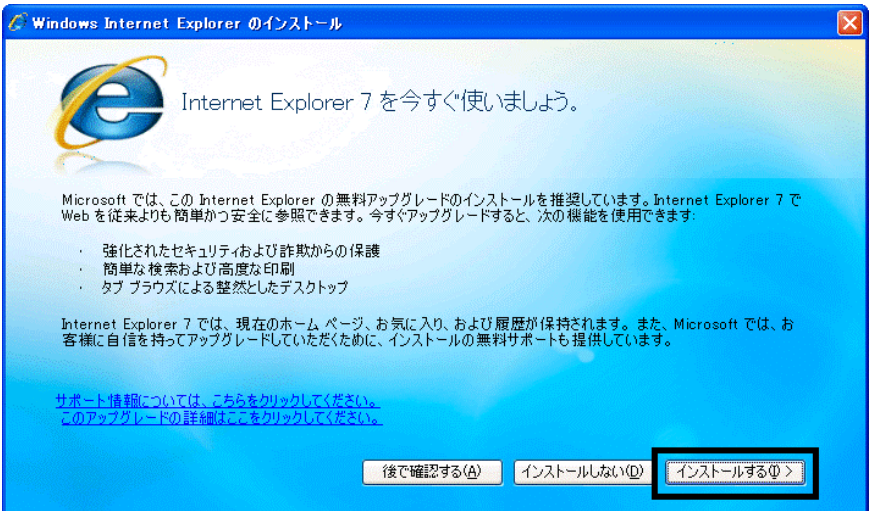

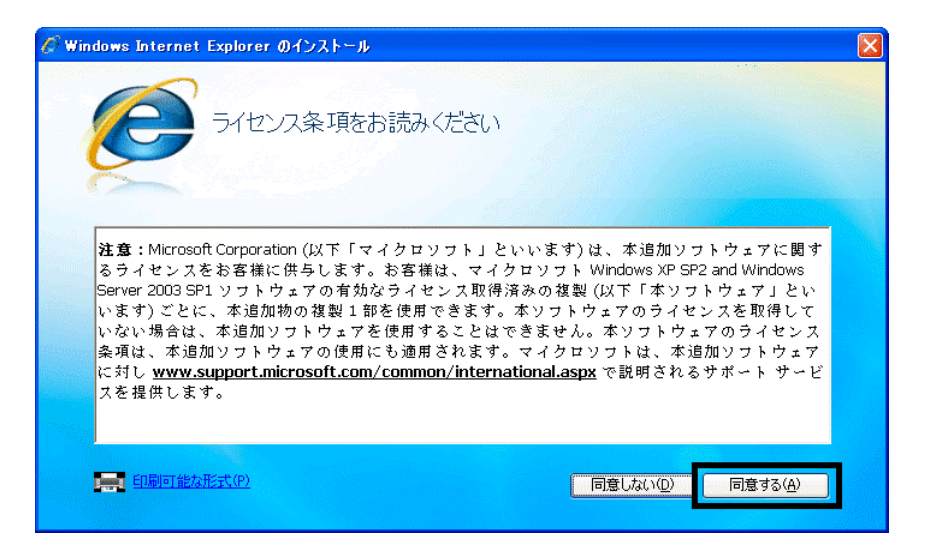

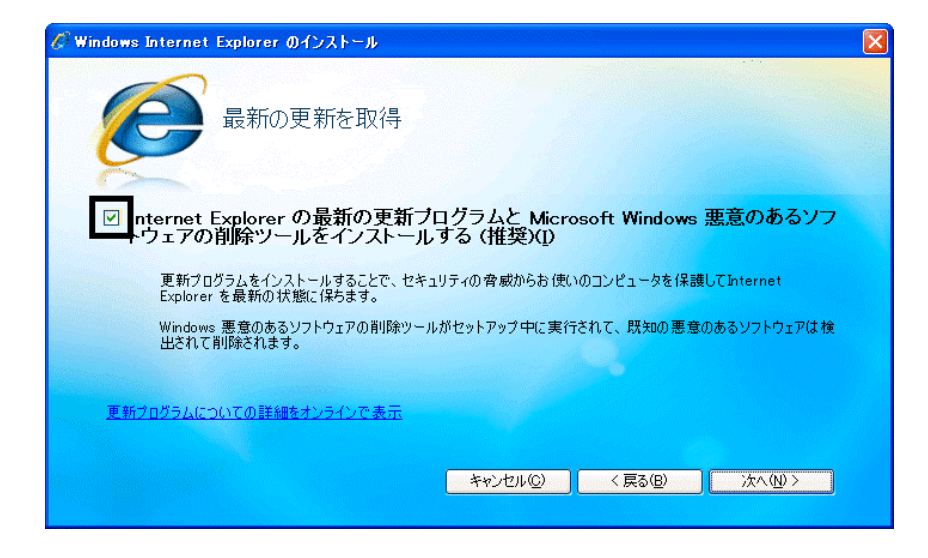

### $40.$

41. Windows Internet Explorer 7 The Mindows Internet Explorer 7

### $42.$

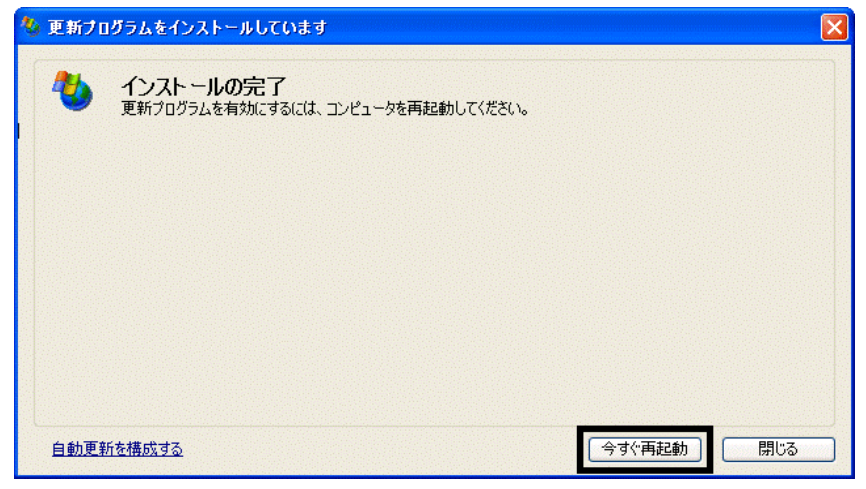

44. Internet Explorer Windows Update

43. The state of the state of the state of the state of the state of the State of the State of the State of the State of the State of the State of the State of the State of the State of the State of the State of the State

#### **Windows Update**

#### **Windows Update**

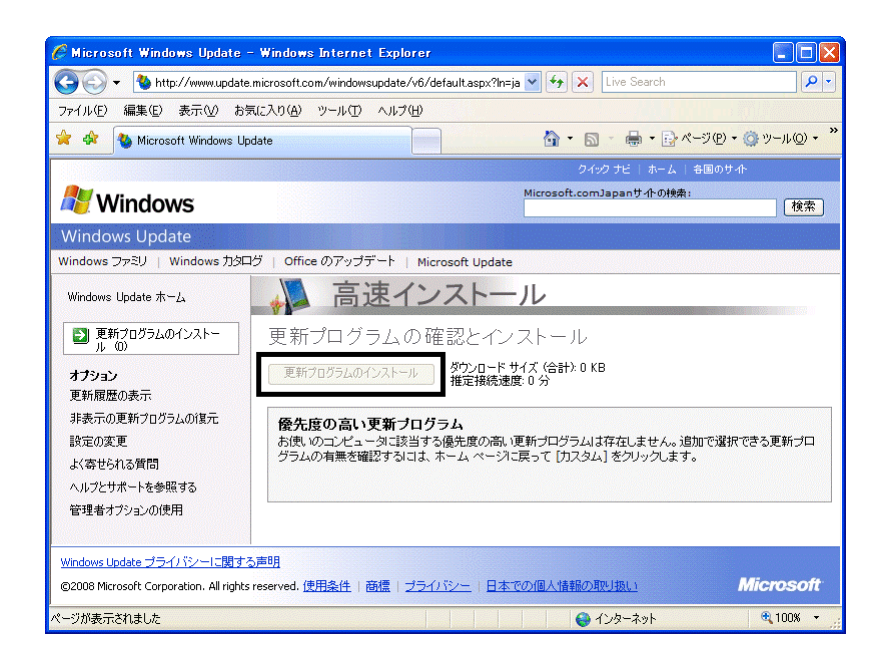

46. x Internet Explorer

- $\bullet$
- 周辺機器の再接続
- $\bullet$

Office XP Personal Word Excel

Office XP Personal 2-4

Windows XP Service Pack 2 Windows XP Service Pack 3

FMV AzbyClub

Mcrosoft(R) Windows(R) XP Service Pack 2 http://azby.fmworld.net/support/win/xp/sp2/index.html

Microsoft Windows XP Service Pack 3 http://azby.fmworld.net/support/win/xp/sp3/index.html